# **GEOPAPARAZZI AND GVSIG MOBILE STATE OF THE ART**

Andrea Antonello, Silvia Franceschi

HydroloGIS - gvSIG Association

13as Jornadas Internacionales gvSIG

18-20 Oct 2017

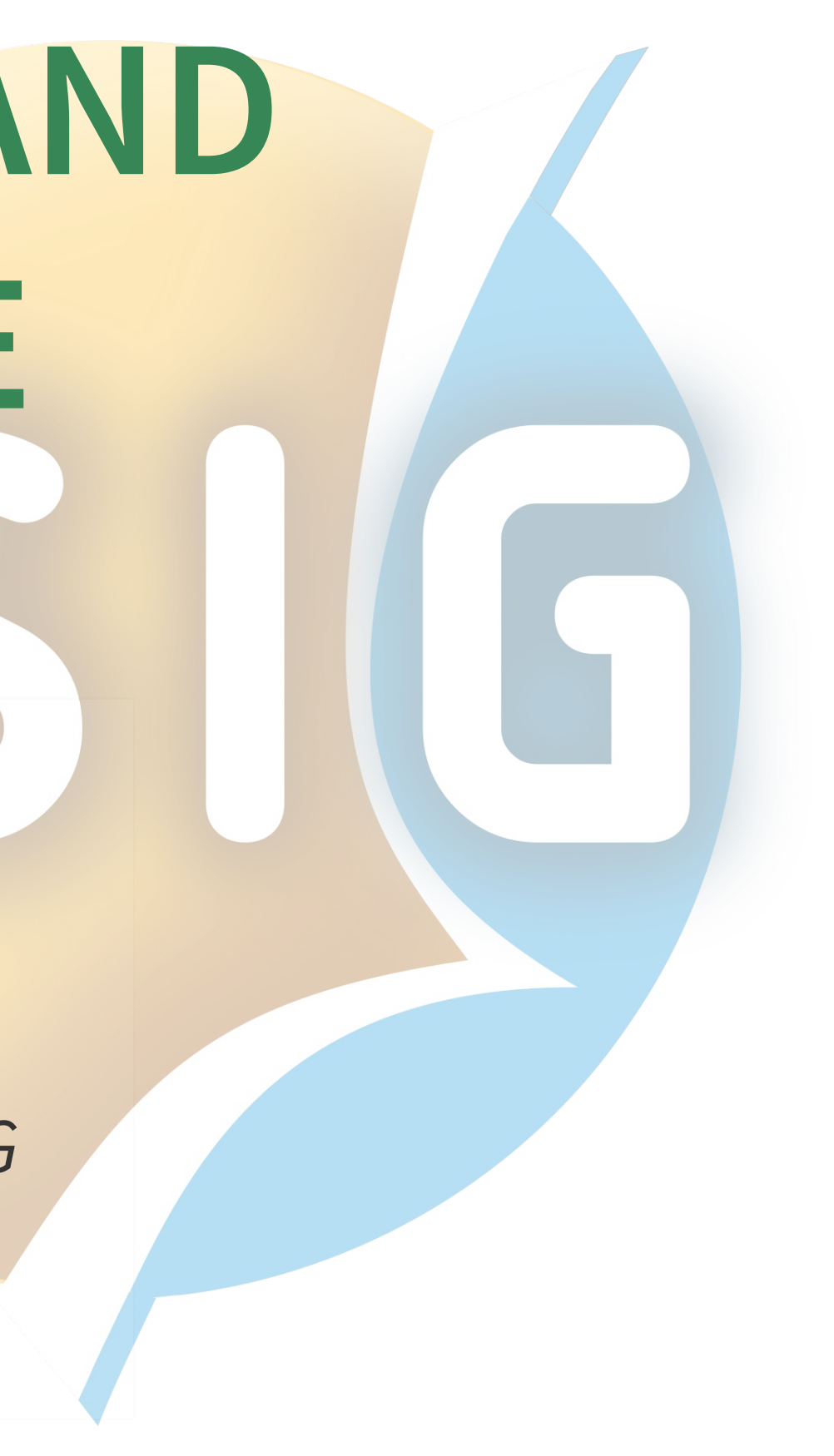

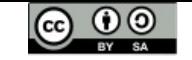

### **WHO AM I?**

- cofounder of [HydroloGIS](http://www.hydrologis.com/)
- HydroloGIS is member of GvSIG [Association](http://www.gvsig.org/)
- [Osgeo](http://www.osgeo.org/) Charter Member and GFOSS advocate
- develop and coordinate [Geopaparazzi](http://www.geopaparazzi.org/)
- develop and coordinate the [HortonMachine](http://www.hortonmachine.org/) project(former JGrasstools)
- working on integration of the HortonMachine and Geopaparazzi in gvSIG

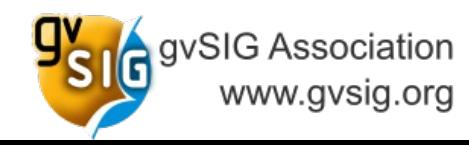

 $\blacksquare$ lydroloGIS $\blacksquare$ nvironmental $\blacksquare$ ngineering HydroloGIS S.r.l. - Via Siemens, 19 - 39100 Bolzano www.hydrologis.com

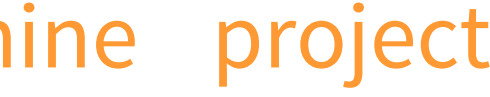

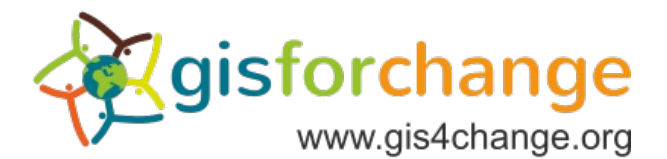

## **I AM A DEVELOPER, BUT I DO SUVERYS… SOMETIMES ;-)**

**…**

**THE RUGGED PANASONIC XPLORE**

**…**

## ...THE RUGGED PANASONIC XPLORE **TABLET TABLET TABLET TABLET**

**THE RUGGED PANASONIC XPLORE**

**TABLET CONTROL TABLET IN THE CONTRACTOR** 

## **… THE ULTRALIGHT ASUS … THE ULTRALIGHT ASUS … THE ULTRALIGHT ASUS …THE ULTRALIGHT ASUS**

**……**<br>第2章

**…**<br>4.5<br>2.0

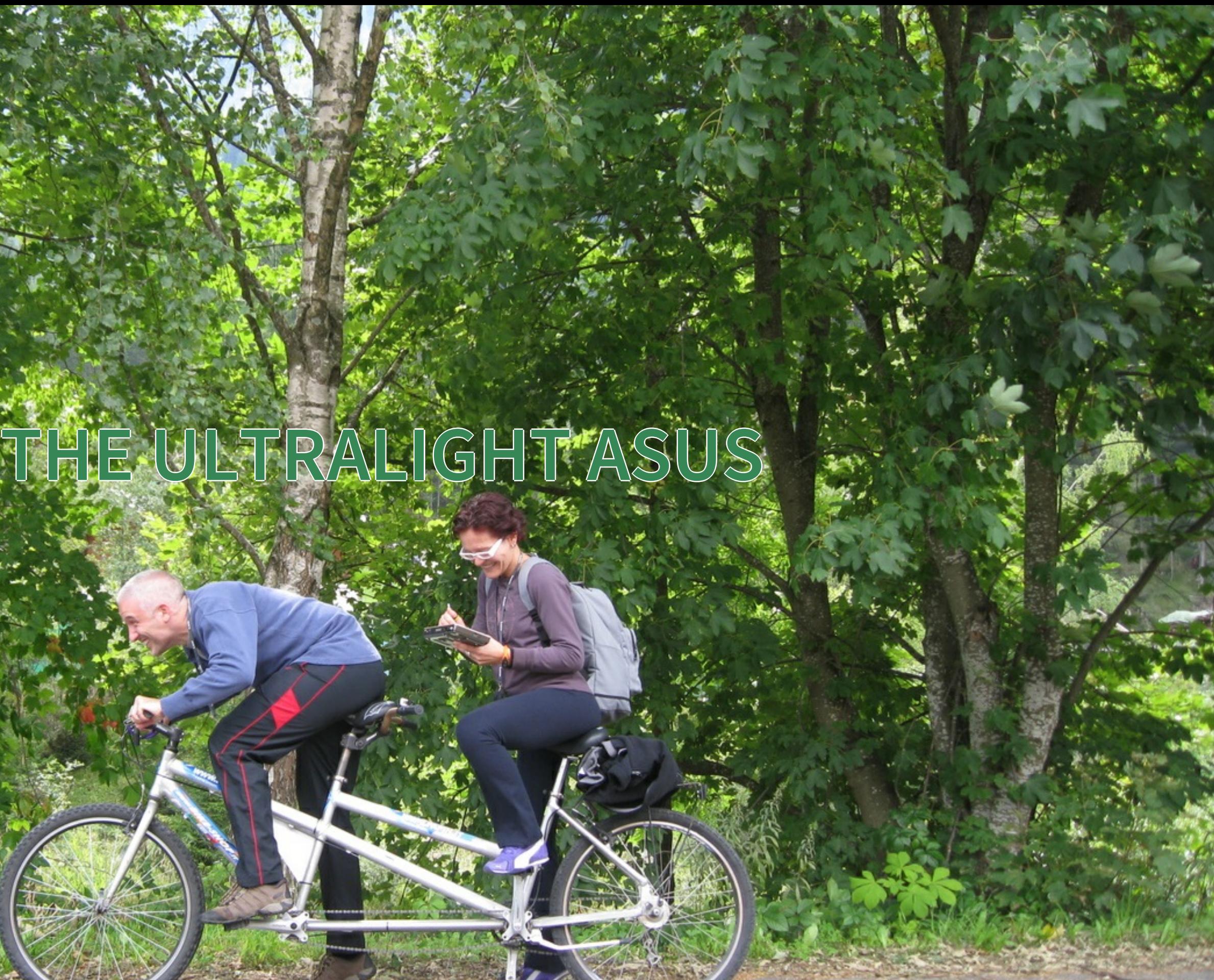

### **… THE TRIMBLE JUNO … THE TRIMBLE JUNO … THE TRIMBLE JUNO …THE TRIMBLE JUNO**

**。**<br>【

**。**<br>【

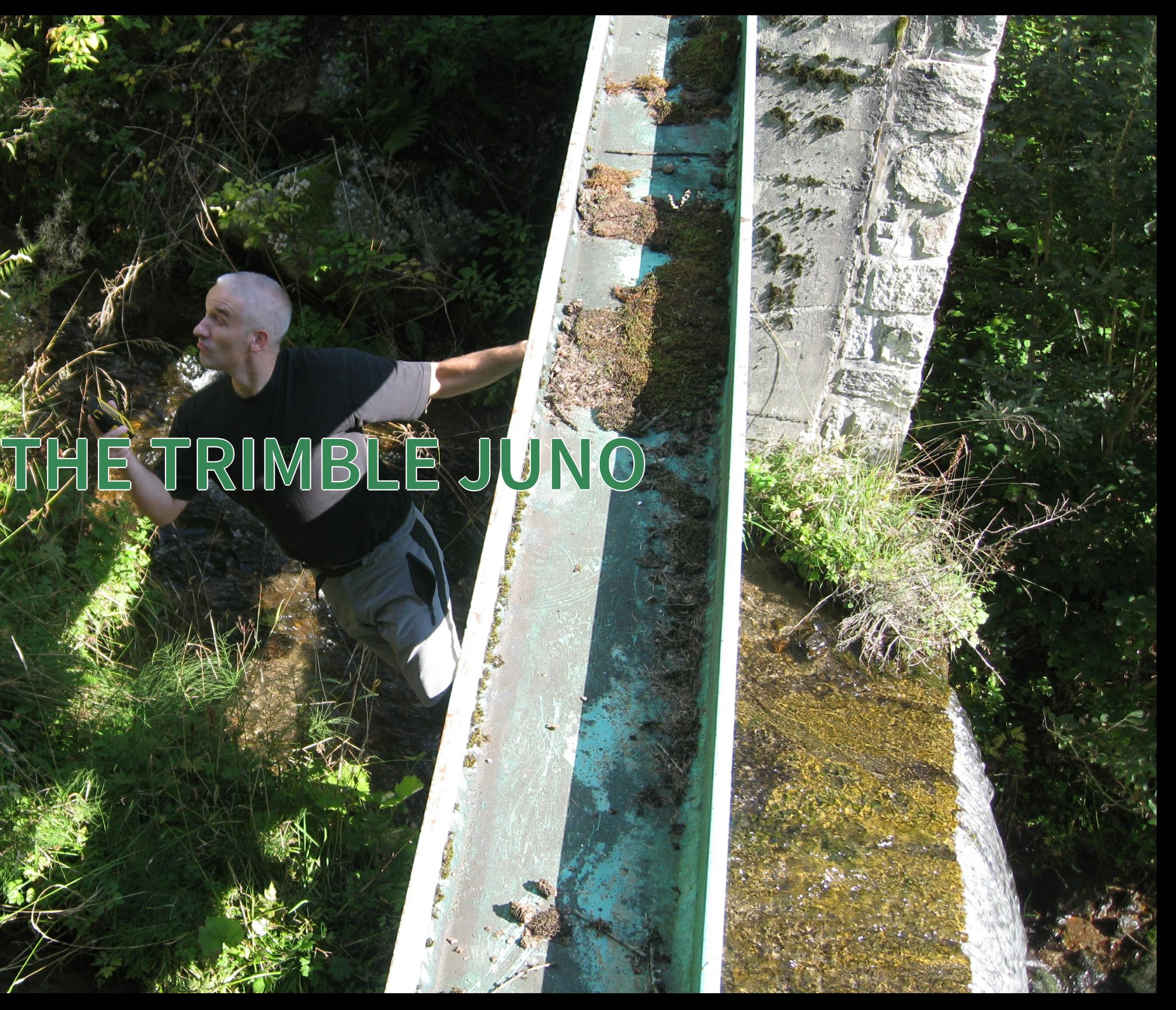

## **BUT NONE OF THEM TURNED OUT RIGHT FOR US**

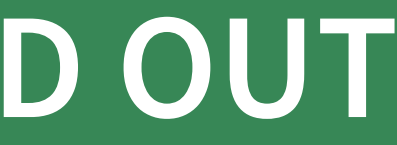

**AND THEN ANDROID CAME AND MADE IT POSSIBLE TO EASILY SURVEY IN PRACTICALLY…**

### **ANY CONDITION ANY CONDITION ANY CONDITION ANY CONDITION**

**ANY CONDITION ANY CONDITION**

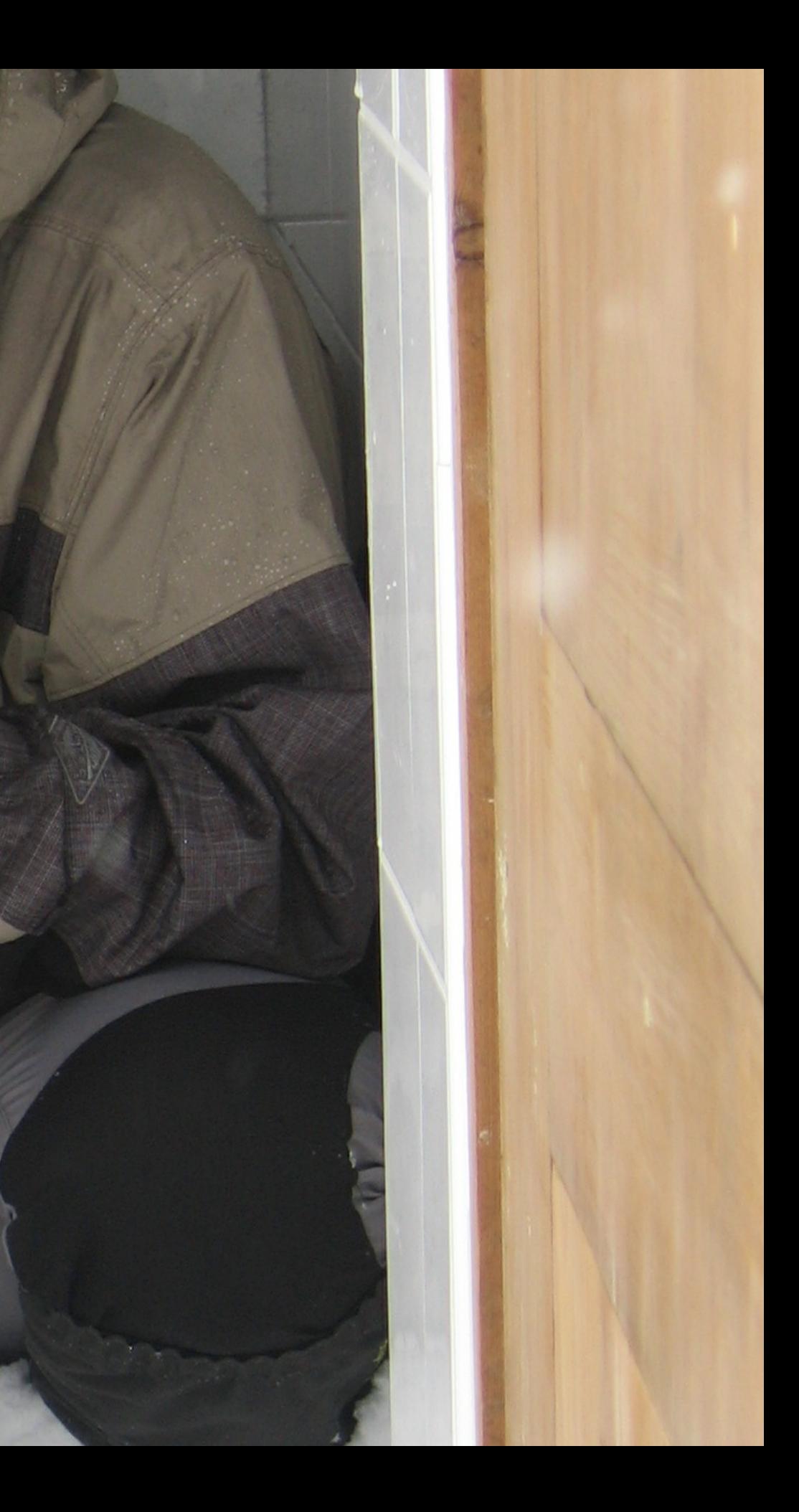

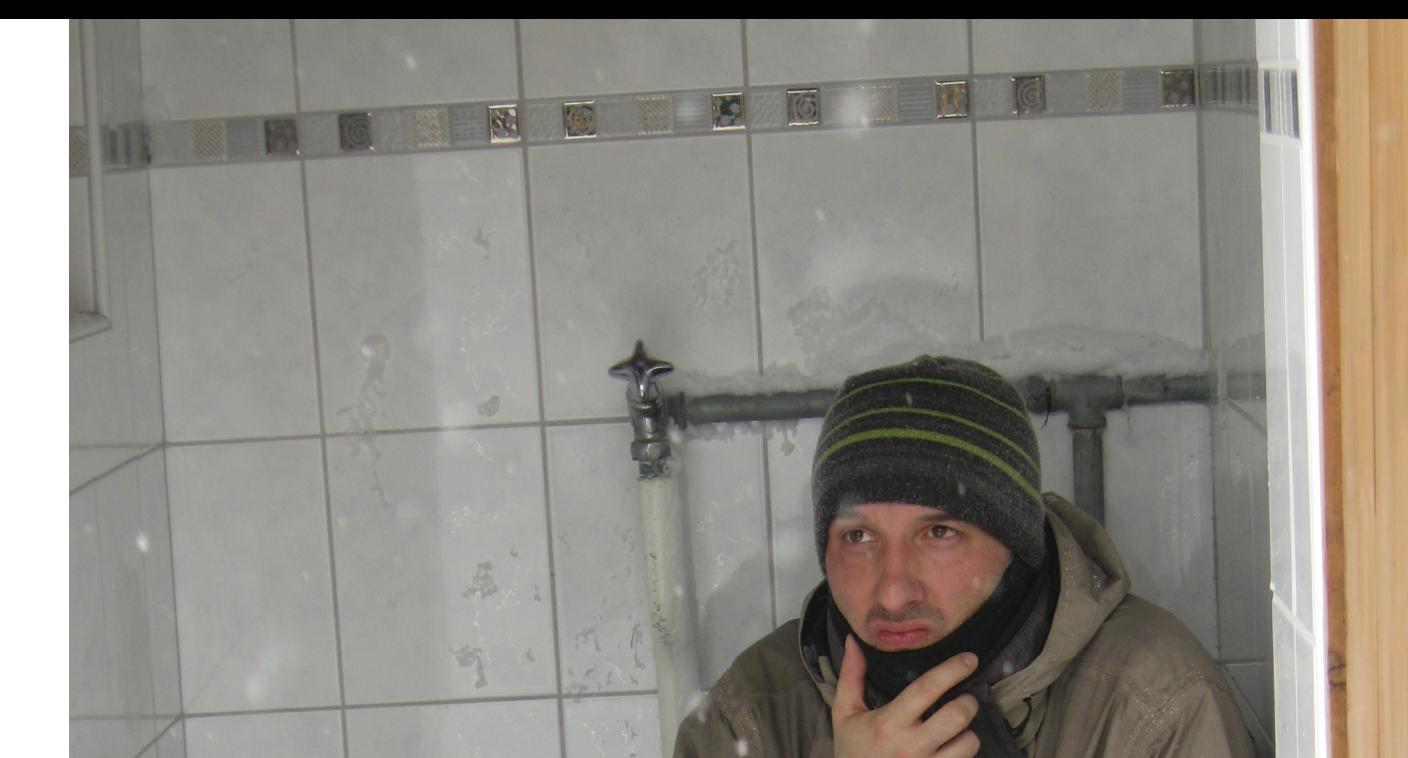

### AND I MEAN? ANY CONDITION

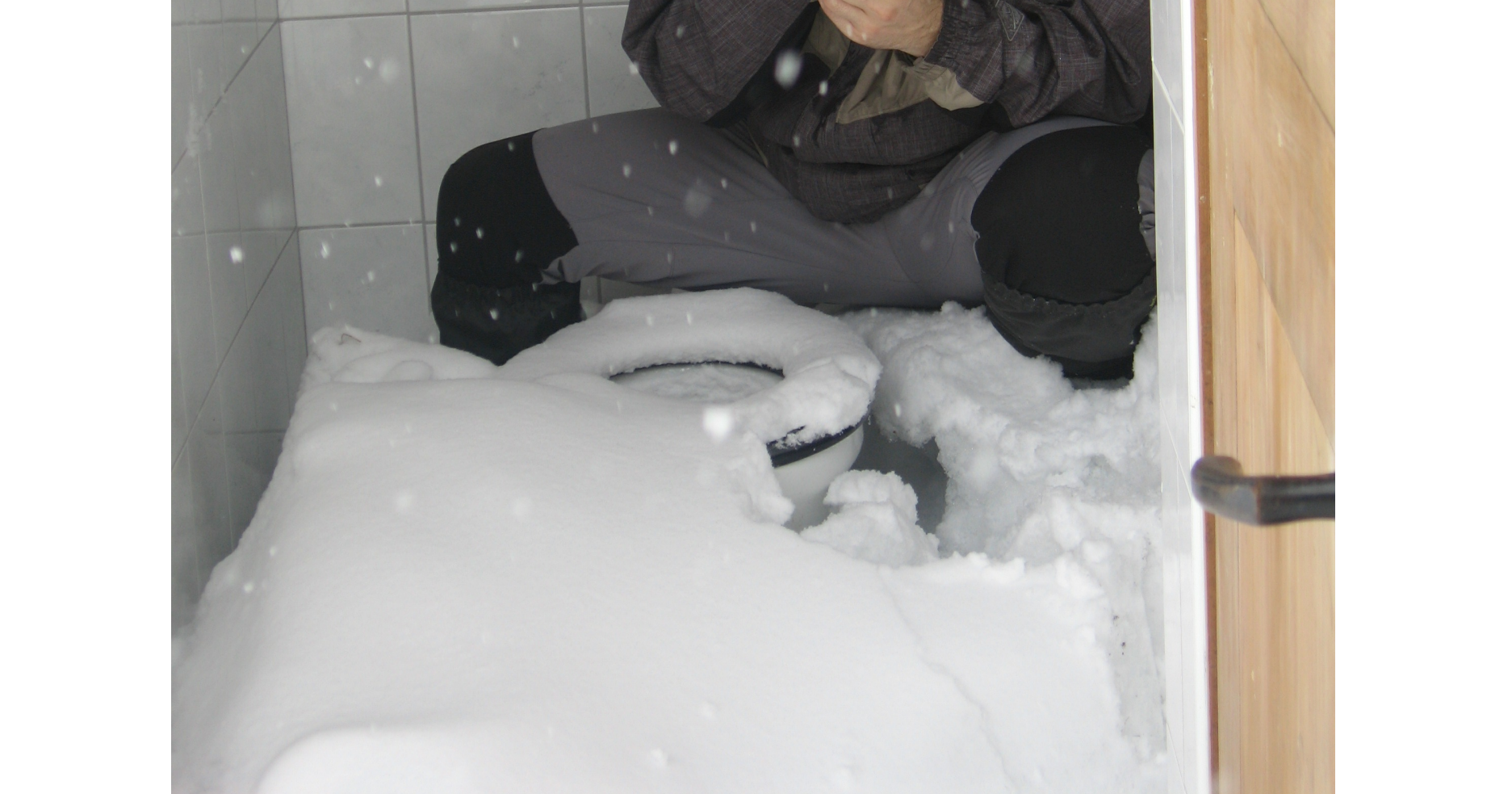

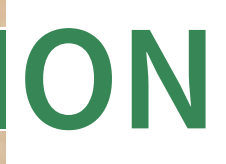

### **WHAT WILL I TALK ABOUT?**

- Geopaparazzi & gvSIG Mobile
- For Users
- For Developers (very short, I promise)
- For Decision Makers

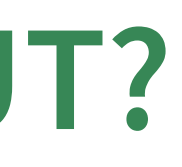

## **FOR USERS FOR USERS FOR USERS FOR USERS**

**FOR USERS FOR USERS**

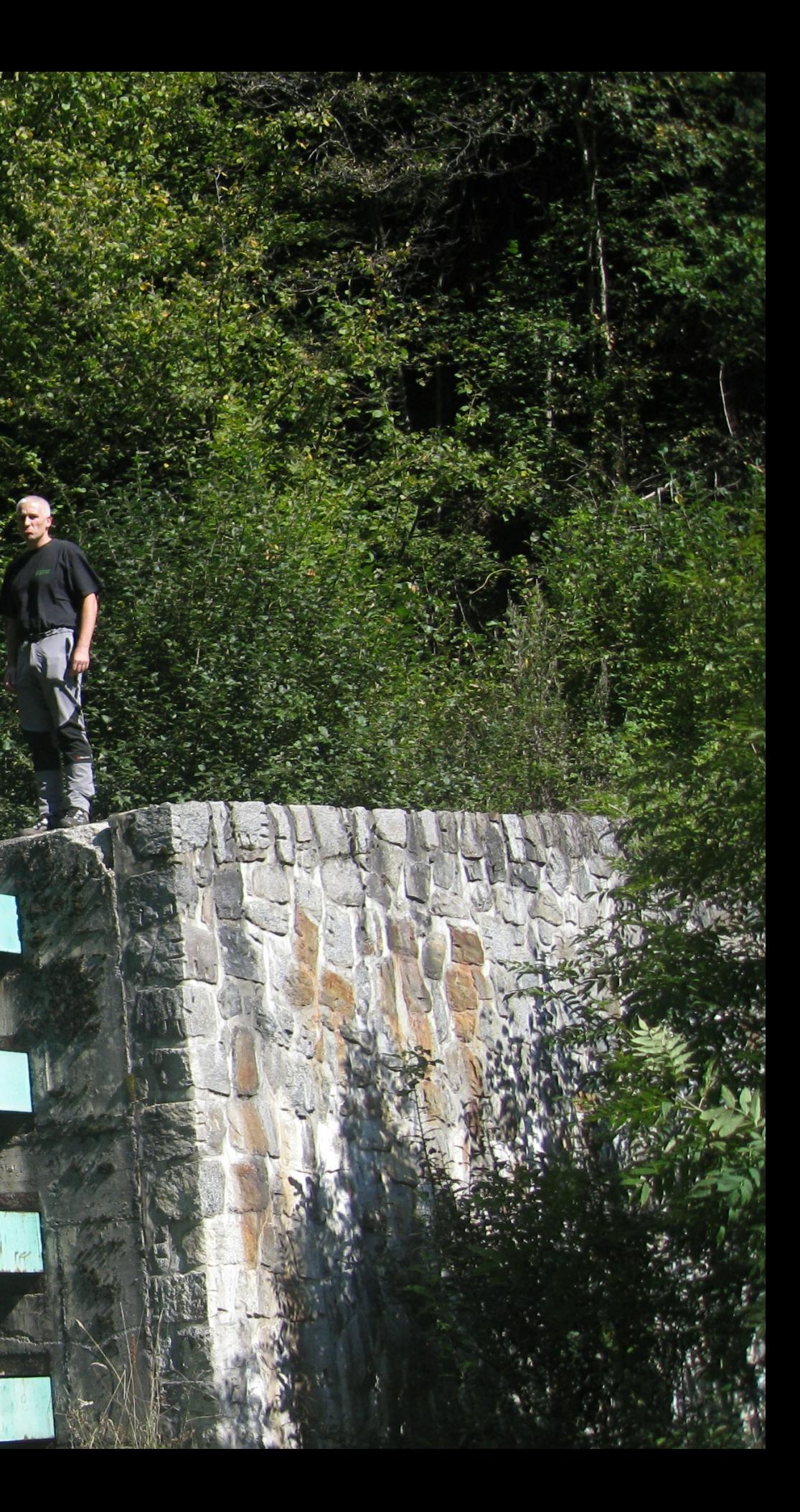

### **WHAT IS GEOPAPARAZZI?**

- always at hand when needed
- collect georeferenced pictures, notes and gps logs
- easy to use and intuitive

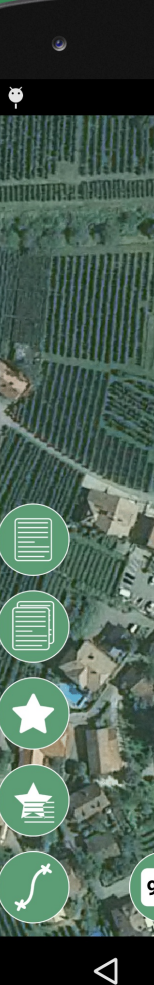

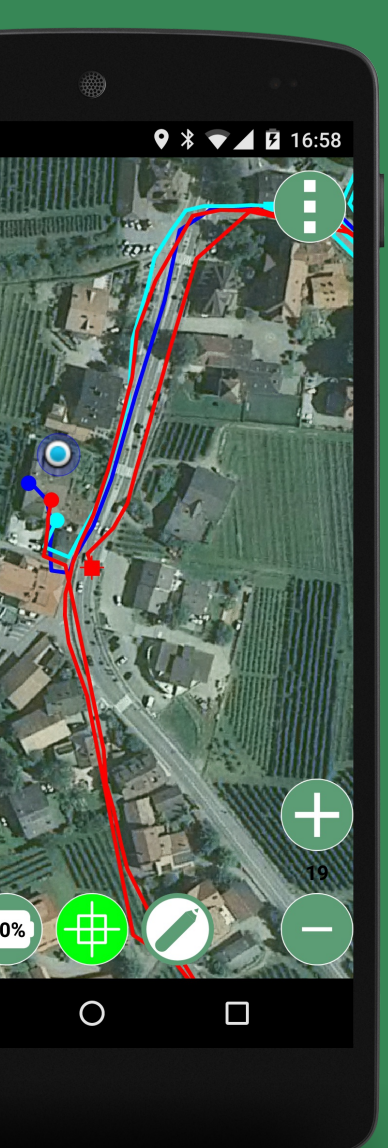

Basically an engineering survey tool Nexus 5but it can be used also for emergency management, general field activities (sport) and tourism. The aims are:

### **BASE FUNCTIONALITIES**

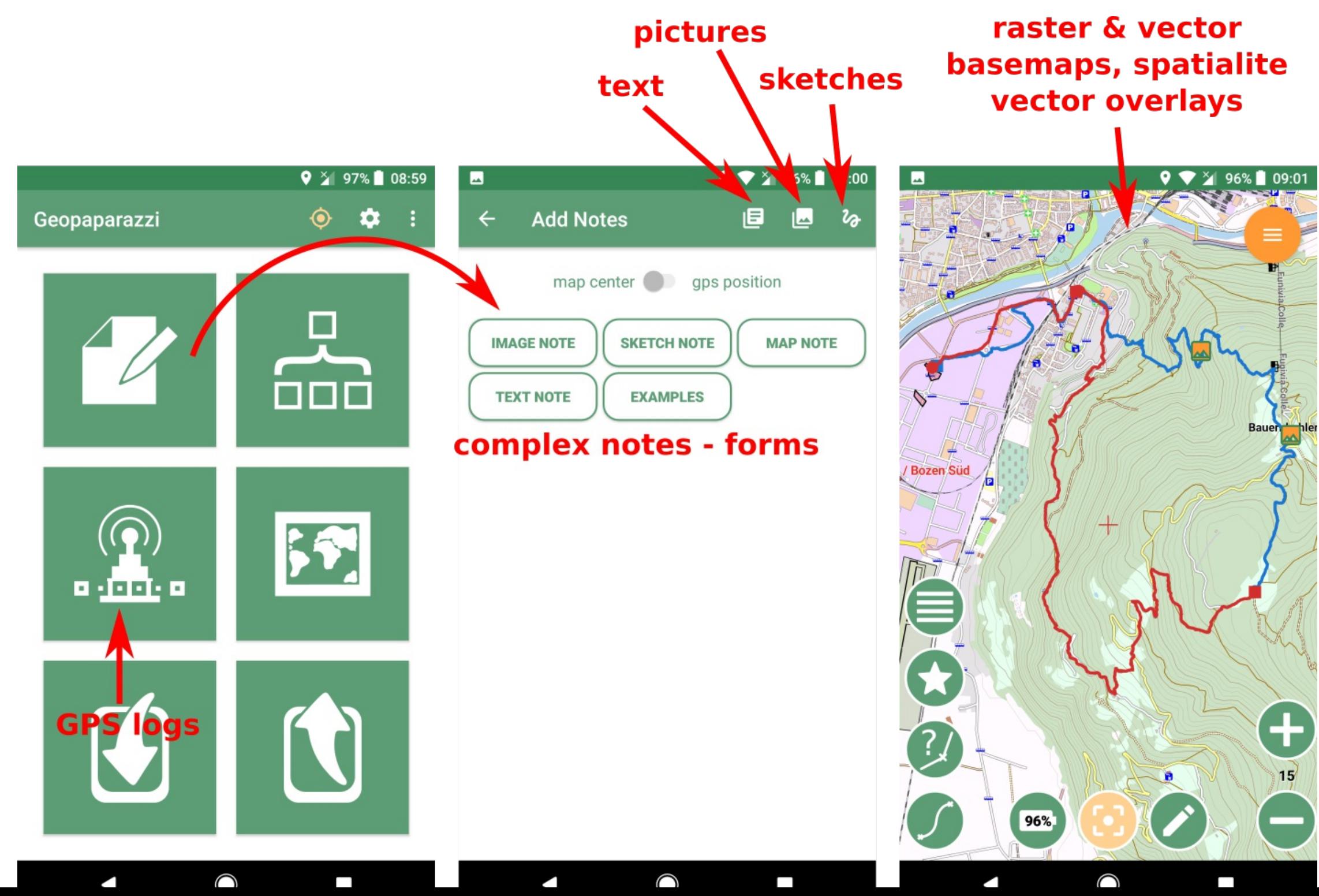

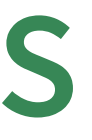

### **NOTES**

Notes can be visualized/zoomed to/edited in a dedicated list view. They can also be sorted by distance from the current position.

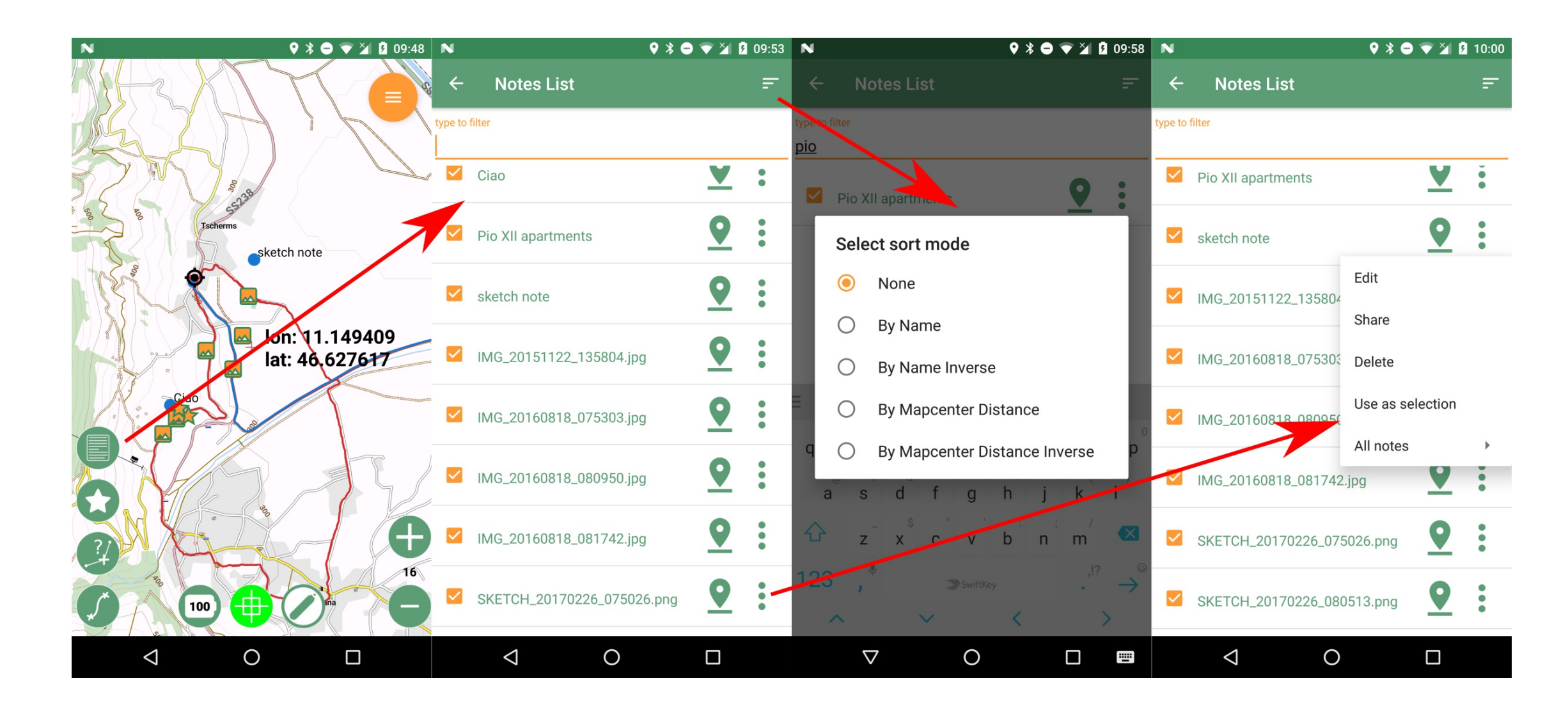

### **GPS LOGS**

GPS tracks can be logged or imported as GPX. It is possible to manage and visualize some basic information.

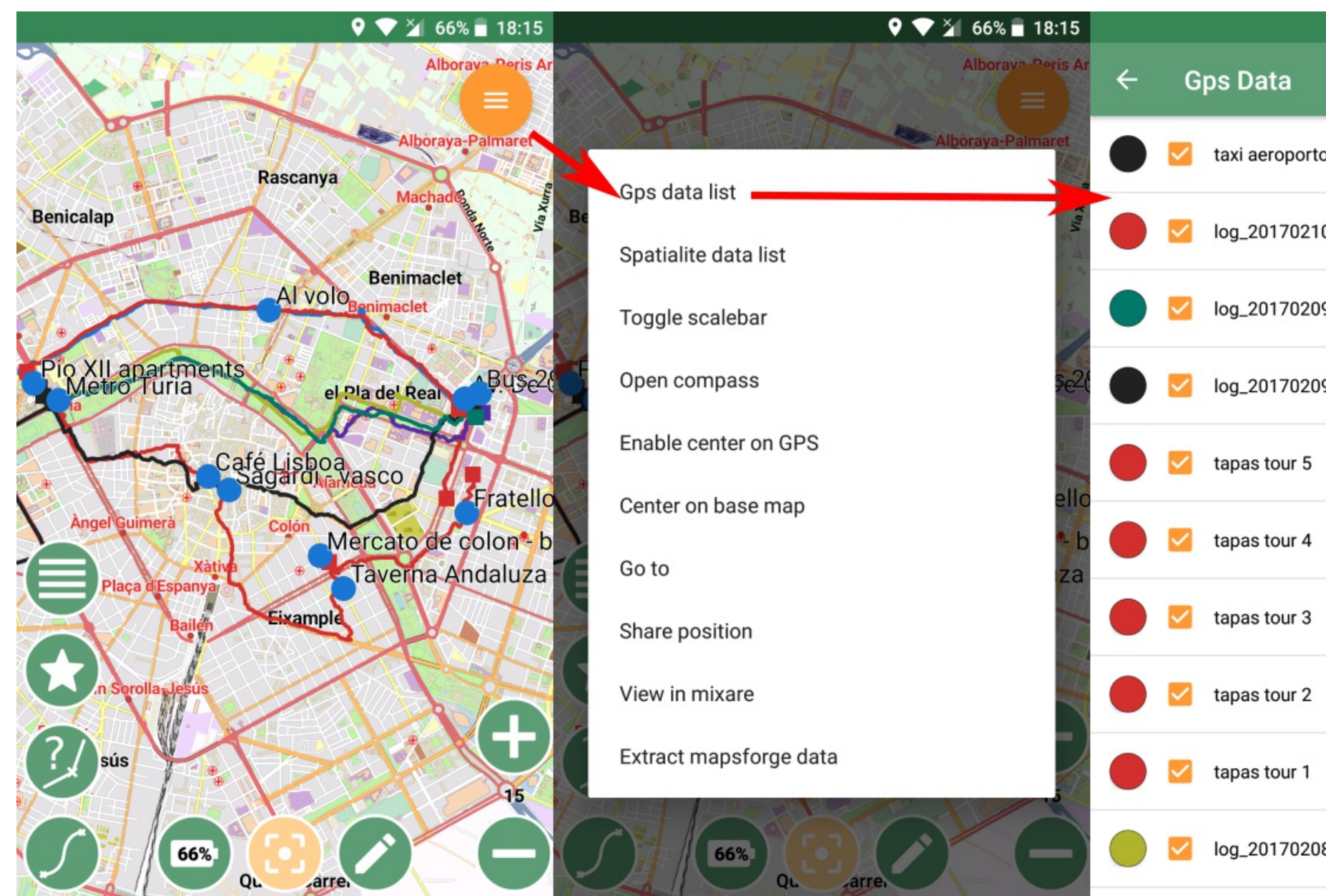

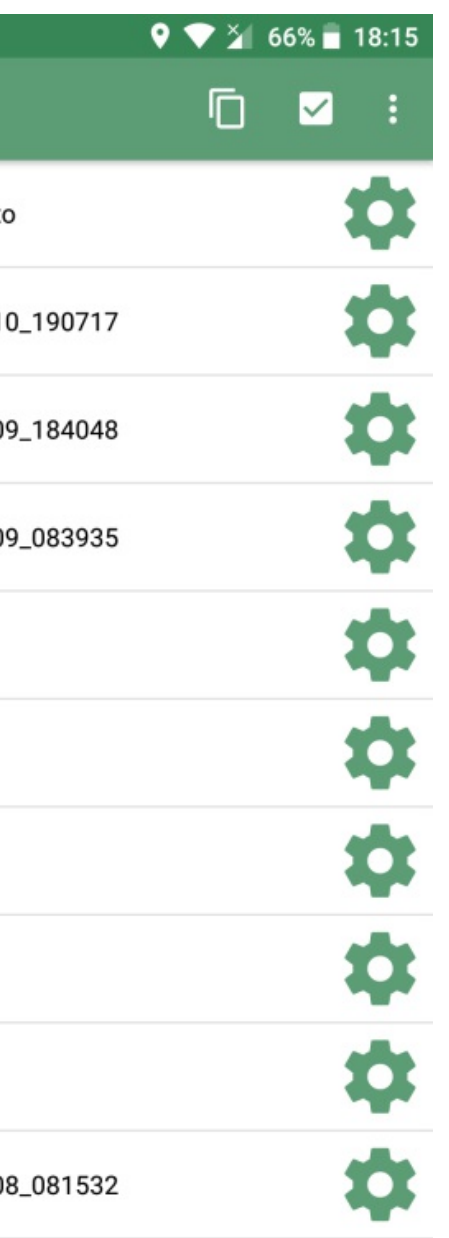

### **GPS LOGS**

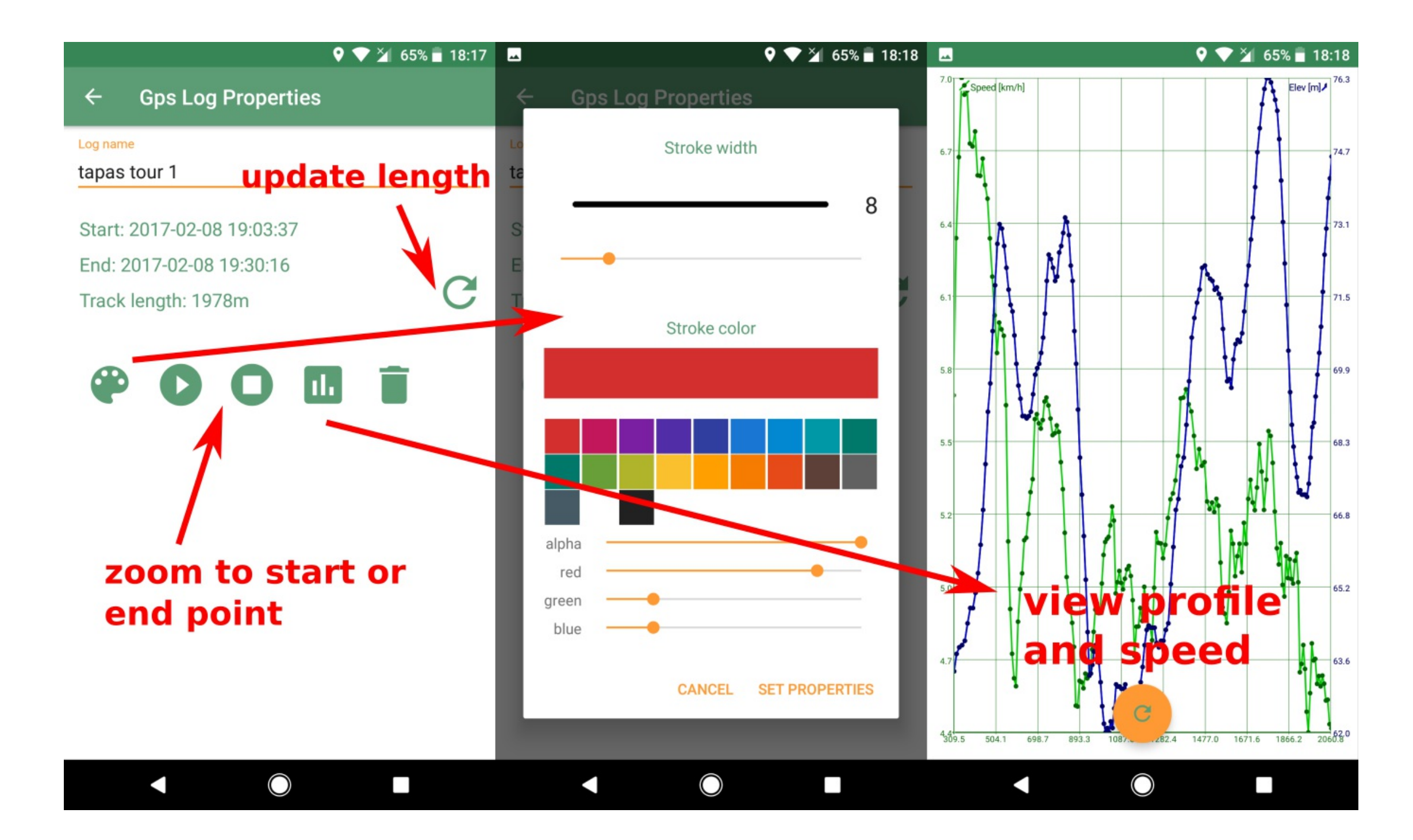

### **SUPPORTED BASEMAPS**

Mapsforge map files (vector, 1 nation in 500MB), MBtiles databases, TMS online/offline, WMS, Rasterlite2 databases

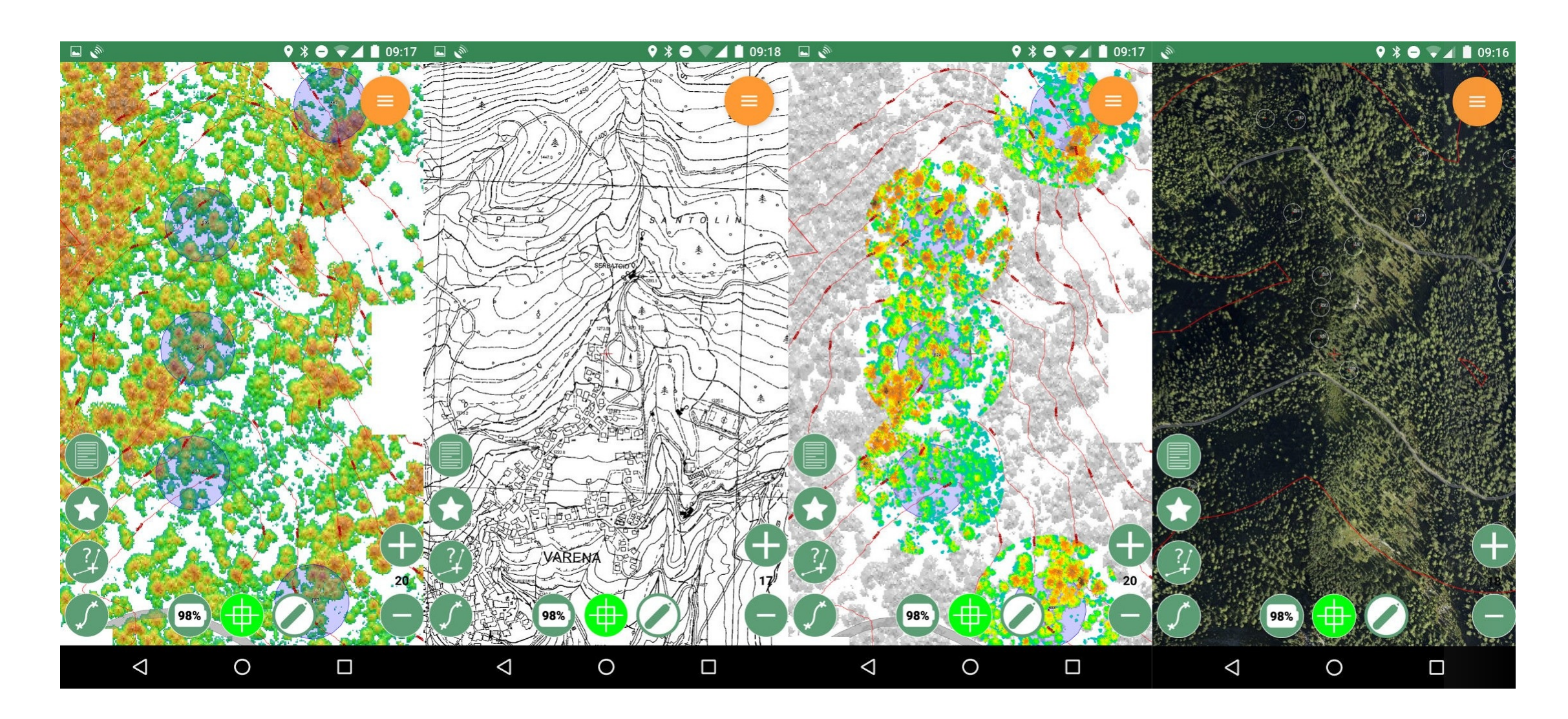

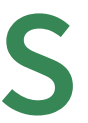

### **SPATIALITE: LOAD DATABASES**

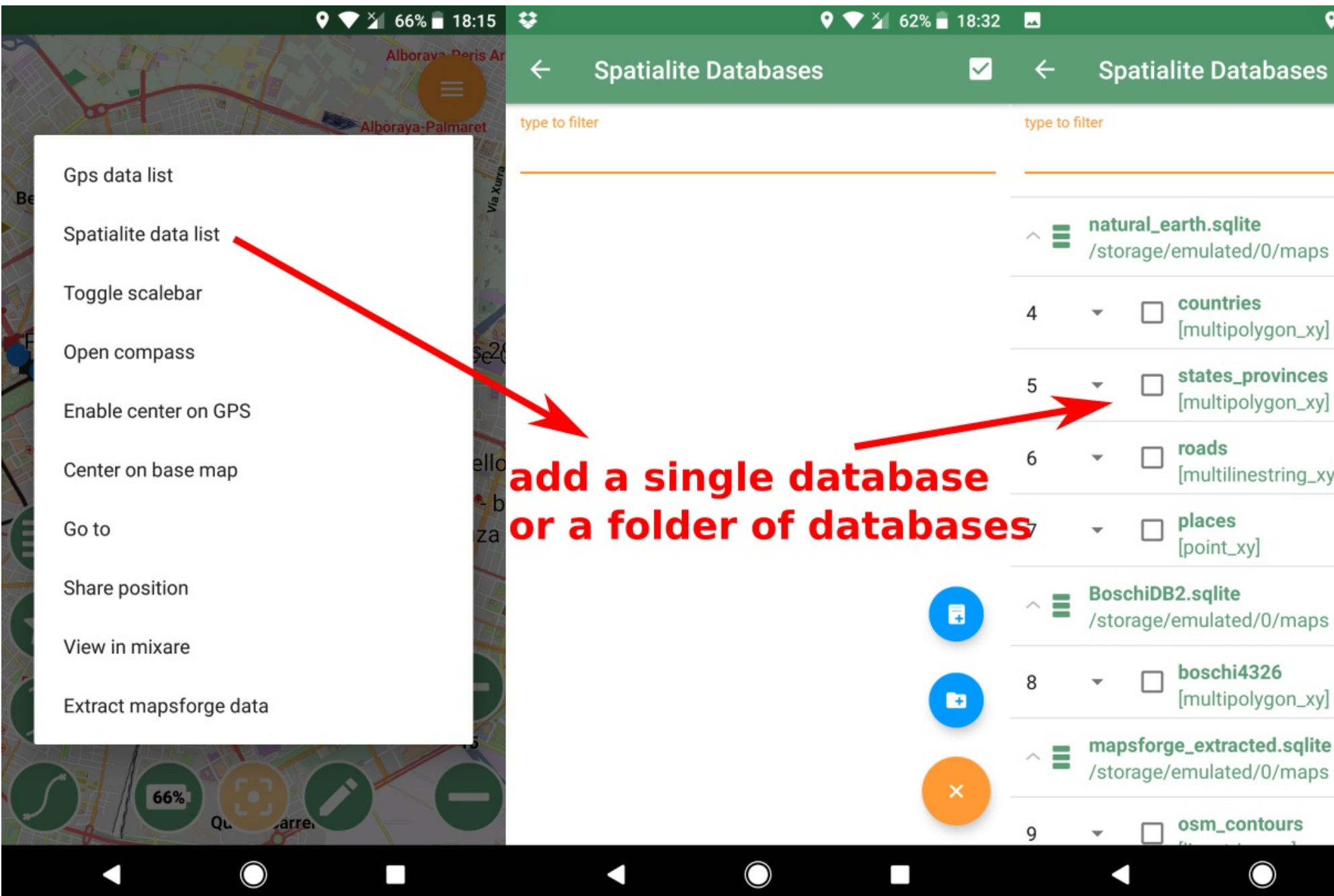

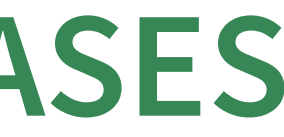

### $\bullet$   $\bullet$   $\frac{3}{4}$  65% 18:19

 $\blacktriangledown$ 

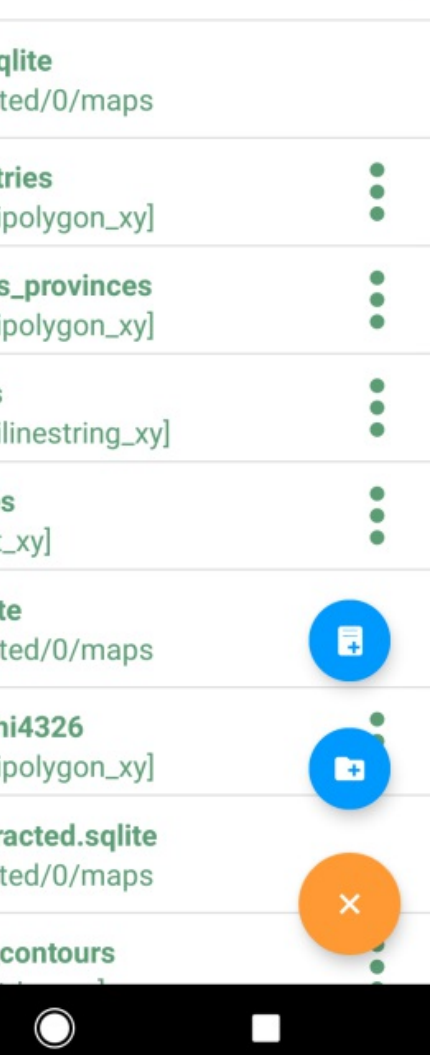

### **SPATIALITE: STYLE DATASETS**

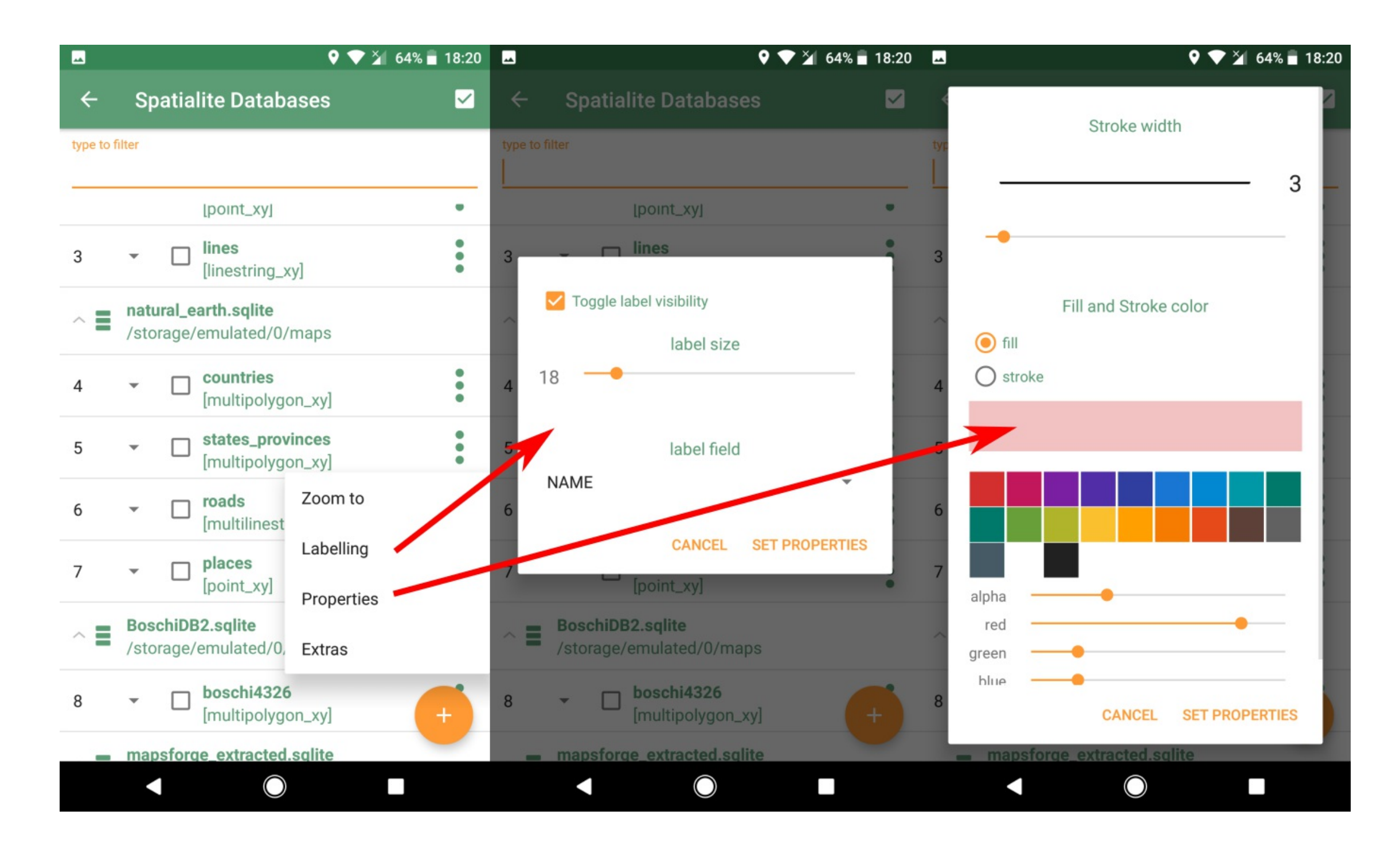

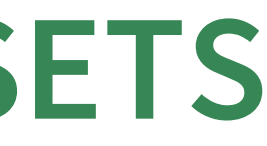

## **FOR ADVANCED USERS FOR ADVANCED USERS FOR ADVANCED USERS FOR ADVANCED USERS**

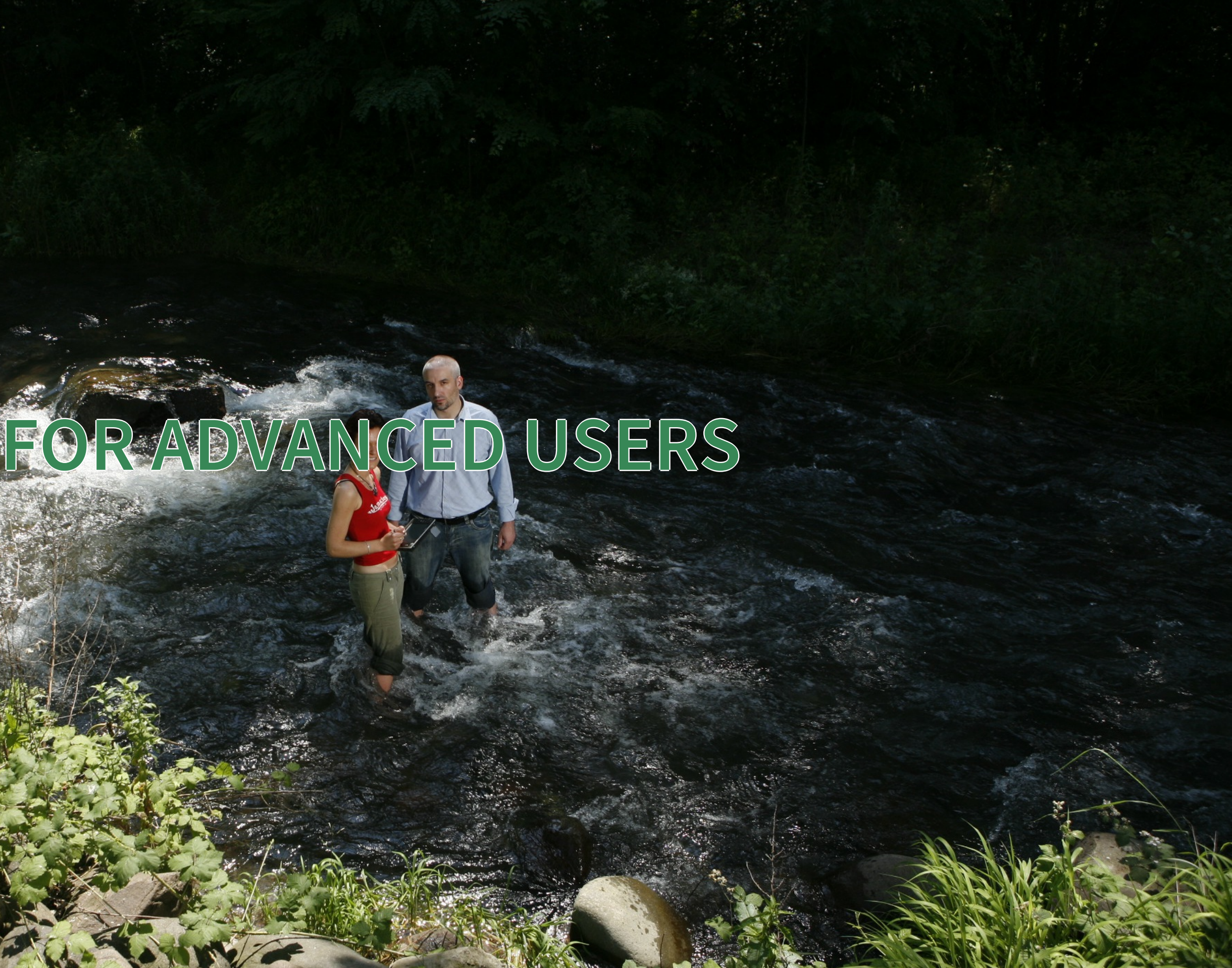

### **SPATIALITE: THEMATIC STYLING**

### The Spatialite Creator allows to create a database from a folder of shapefiles, **using their SLD** to style the features.

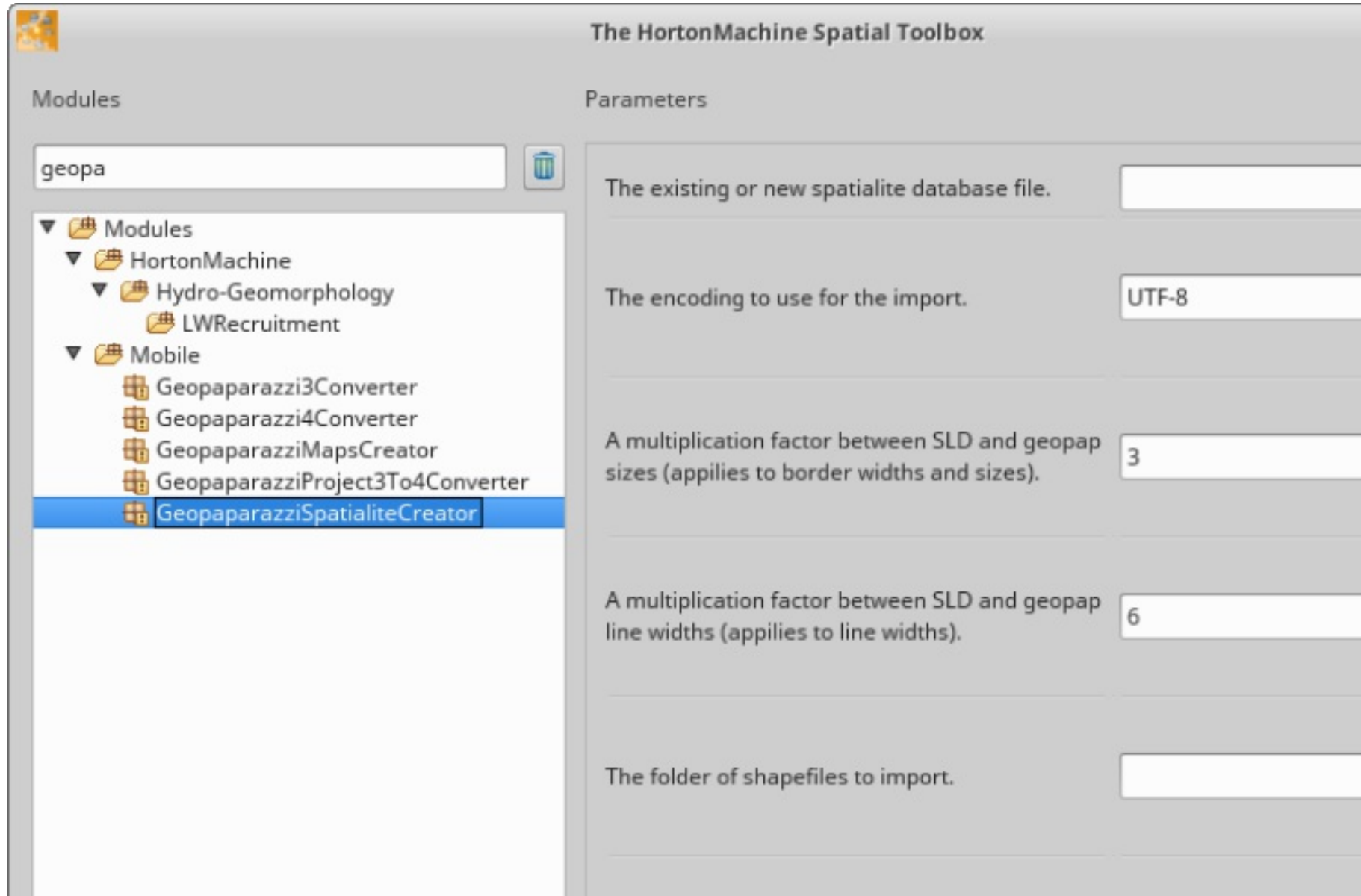

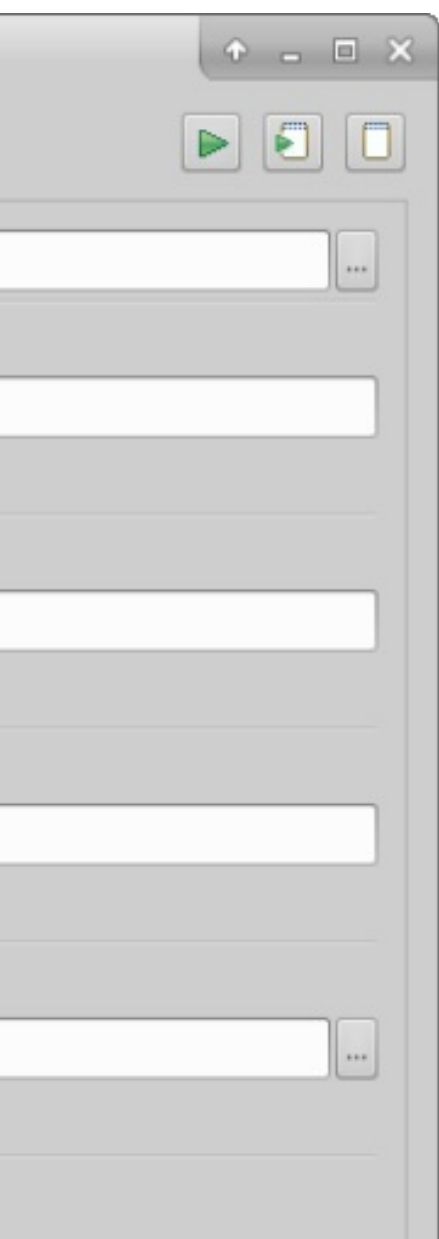

## **SPATIALITE: THEMATIC STYLING** Support for unique values thematic styling (readonly) for all

feature types.

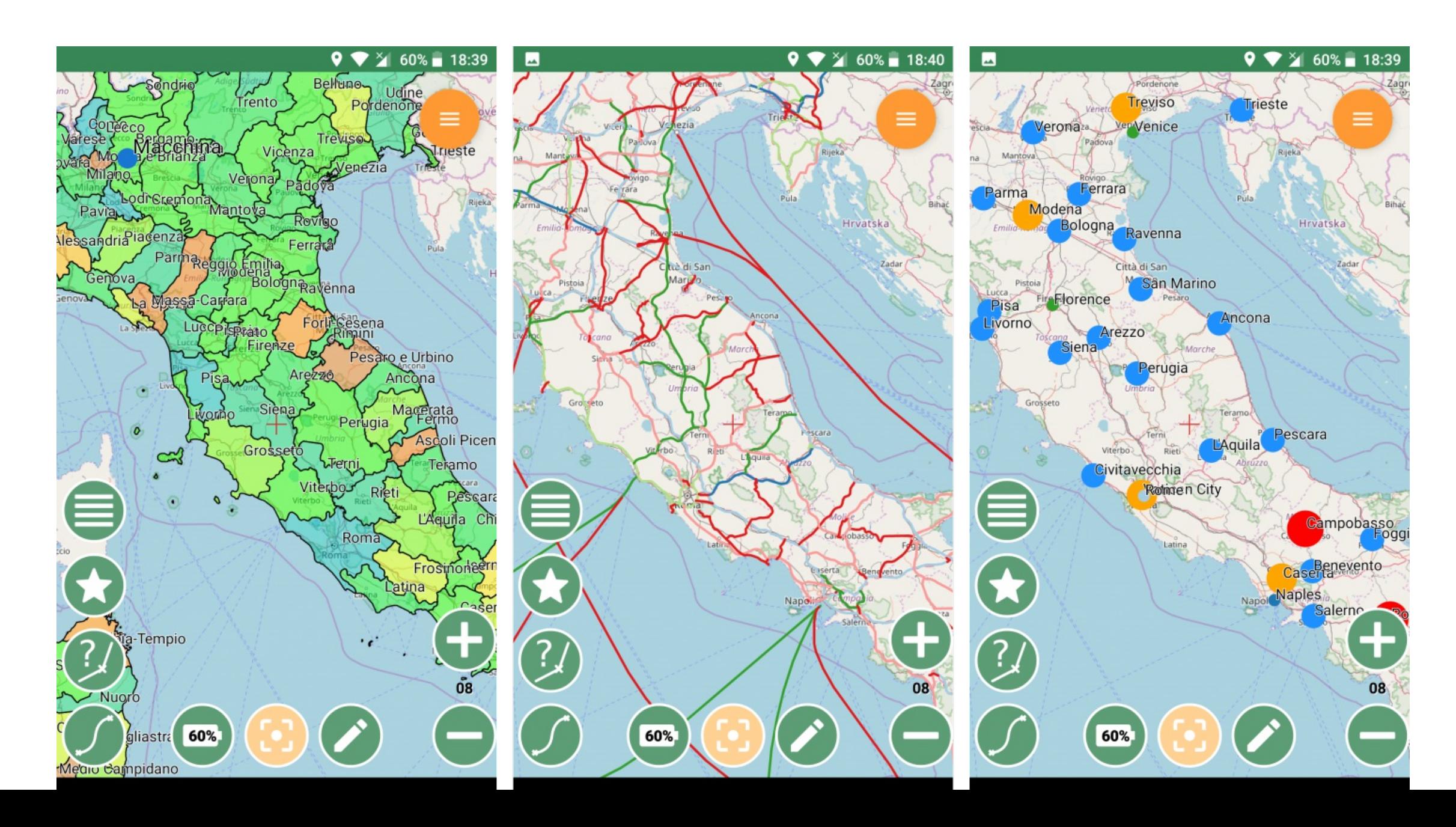

### **SPATIALITE: EDITING**

### Editing of spatialite layers is supported with simplified tools.

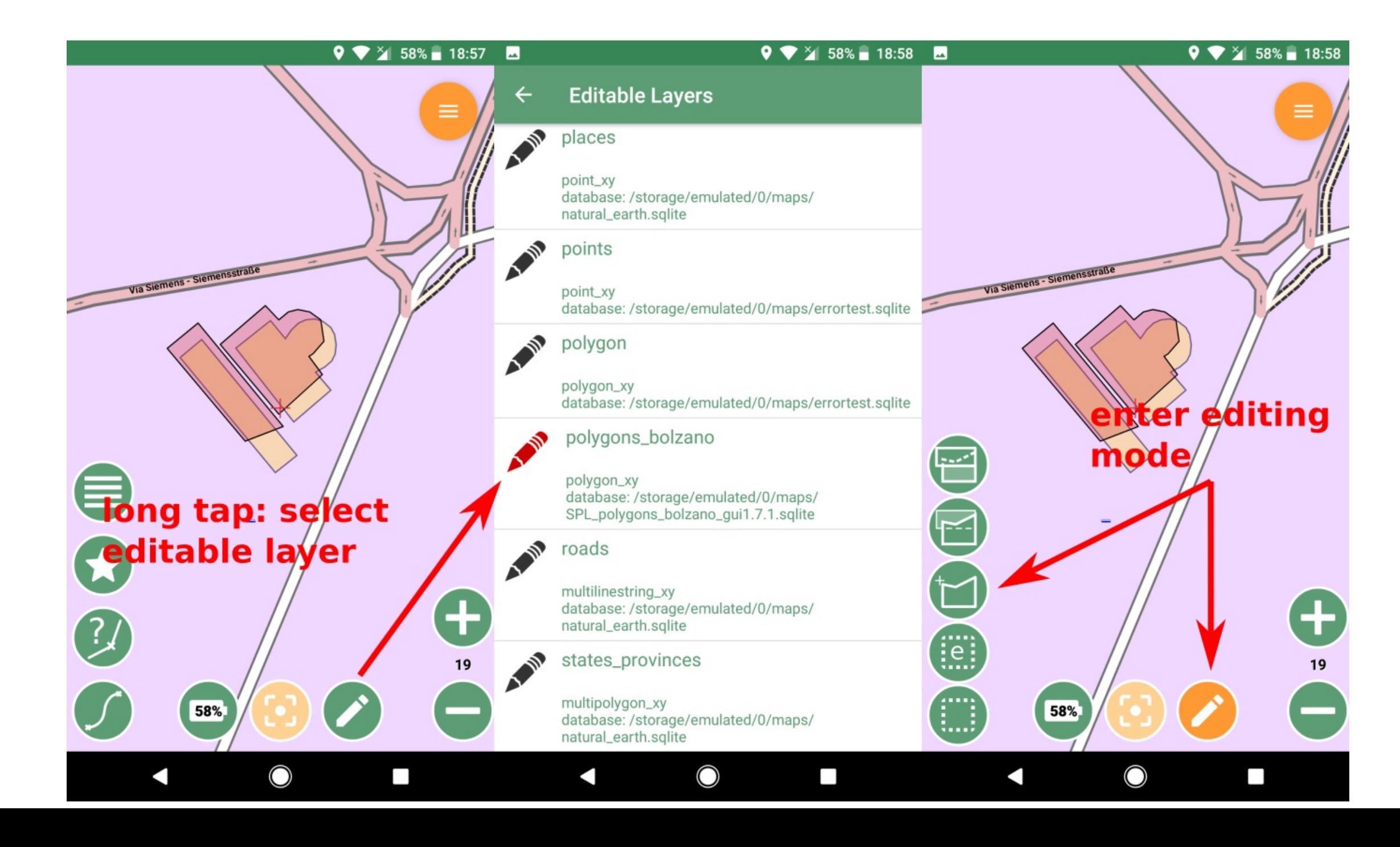

### **SPATIALITE: POLYGON EXAMPLE**

Create a polygon by tapping, from the gps stream or using the map center

Cut or extend polygons

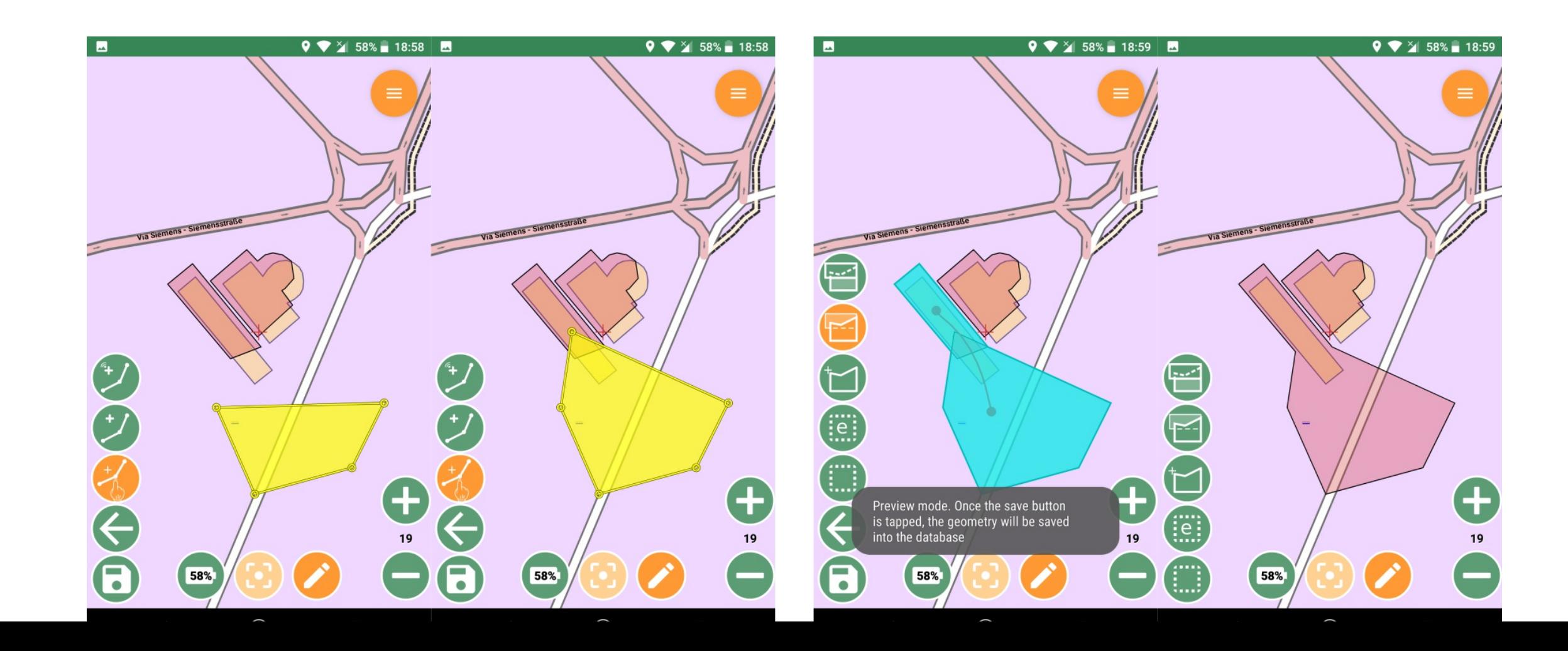

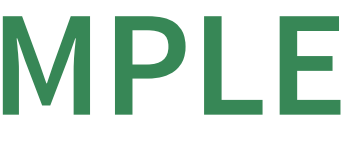

## **IMPORT / EXPORT**

Geopaparazzi supports some simple import - export directly from the device.

NEW: complex notes (forms) can be exported to pdf.

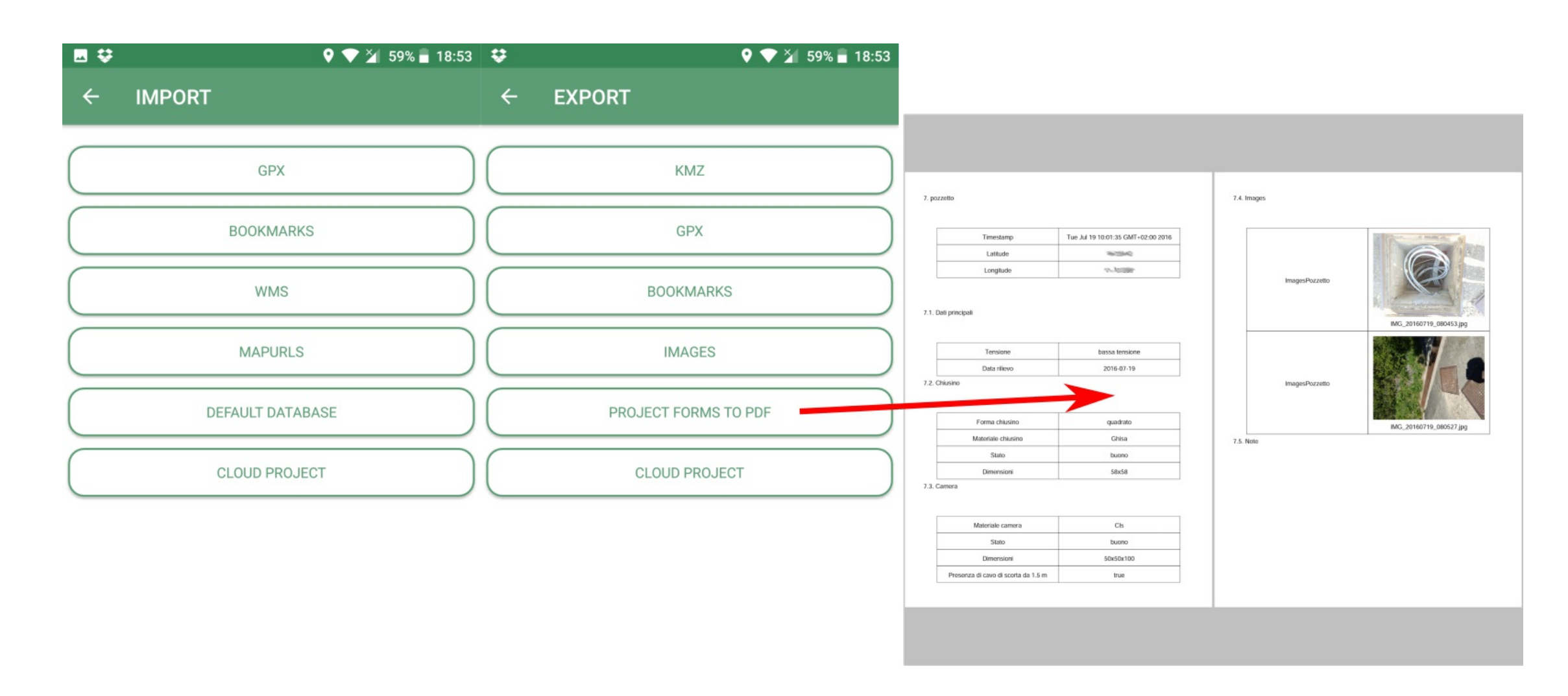

gySIG 2.4.0.2833 with HortonMachine: Untitled

 $R(X,Y) = R(X,Y)$  $R(X)$ 

Selection Layer Show View Map Tools Window Help HMachine

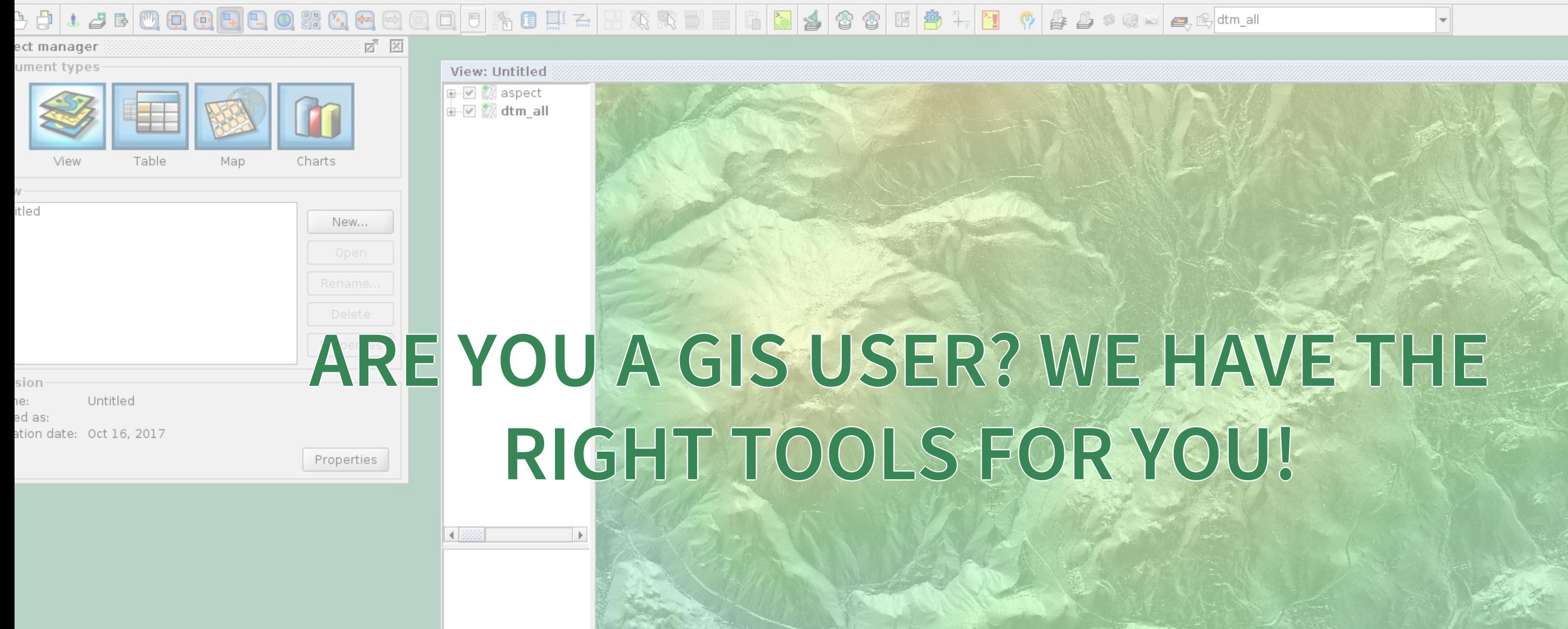

Fø N

### **GEOPAPARAZZI TOOLS FOR GVSIG**

- in gvSIG it is possible to:
	- create the map background data as .mbtile
	- **Export all the data contained in the project as** shapefiles
	- and browse the images linked in the shapefiles
- the plugins are avaliable in the github [releases](https://github.com/TheHortonMachine/hydrologis4gvsig/releases) page of the project
- updated documentation and an installation guide for the plugins is avaliable at [http://www.hortonmachine.org](http://www.hortonmachine.org/)

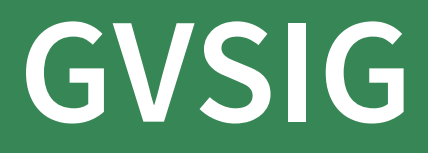

**Create Geopaparazzi Tiles** is a tool to create background maps for Geopaparazzi:

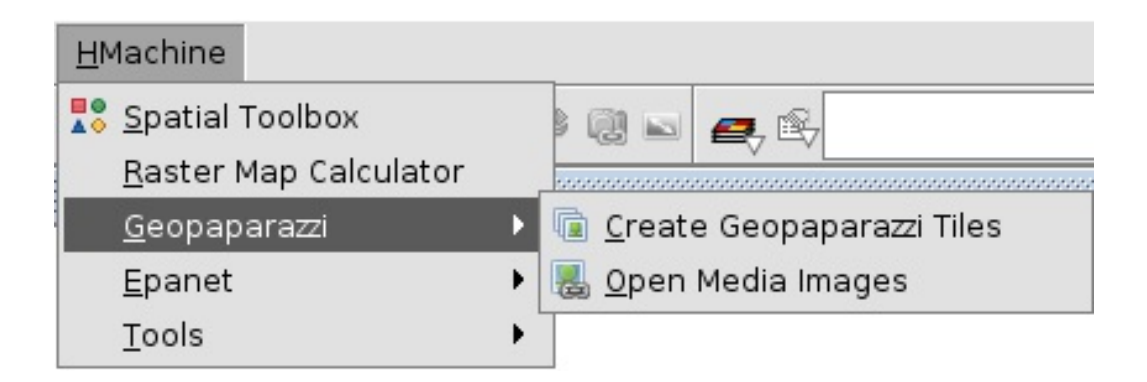

 Vectors are styled based on the SLD file they have (not the gvSIG legend)!

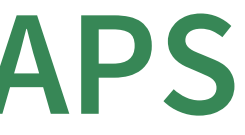

The user just sets the wanted zoomlevels, a name and an output folder for the database:

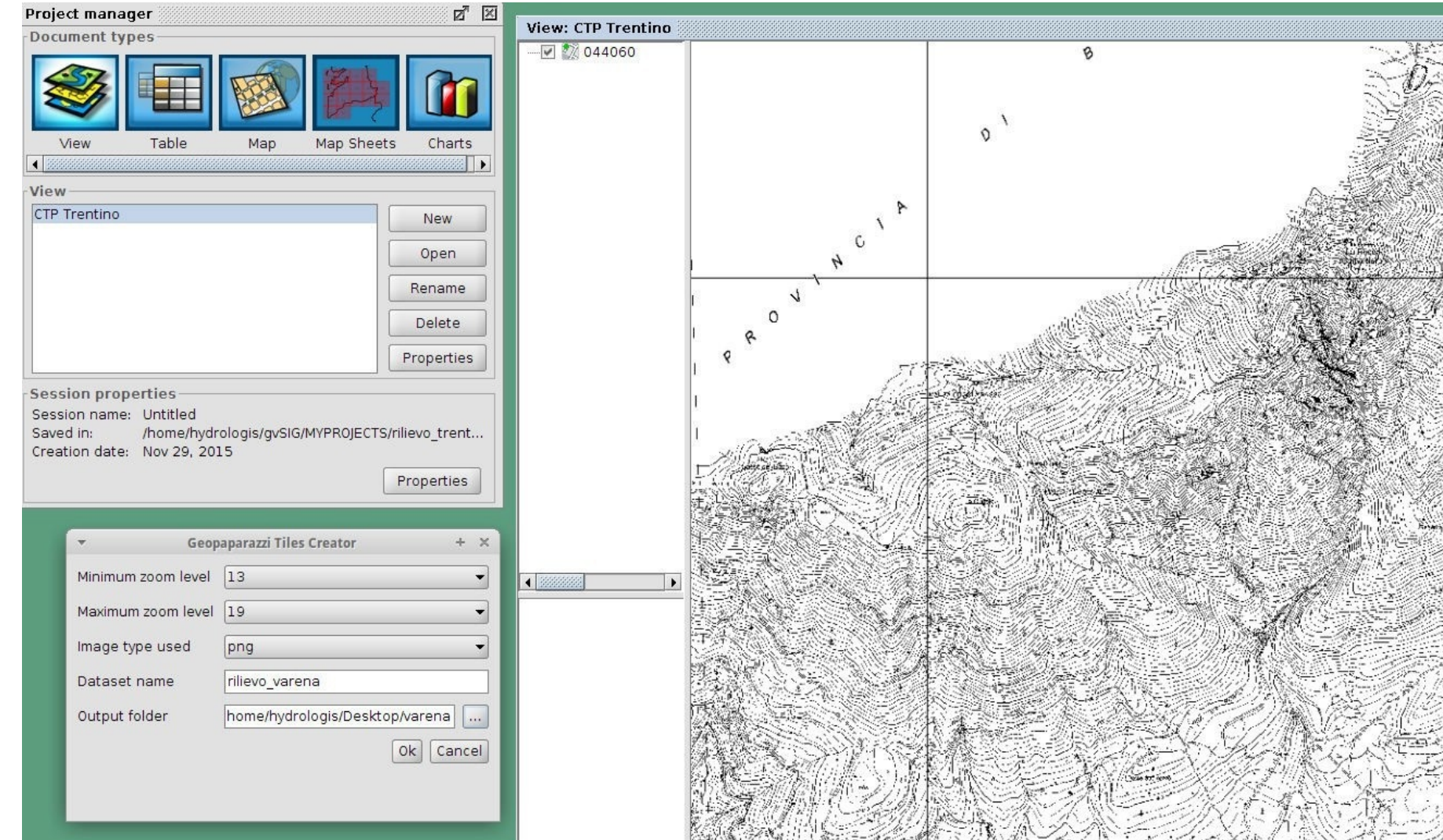

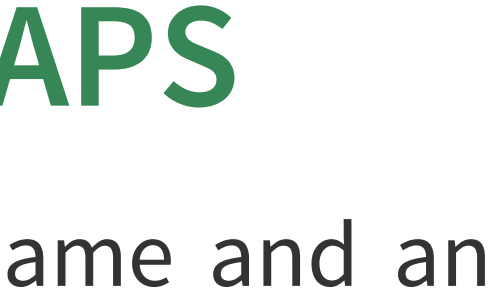

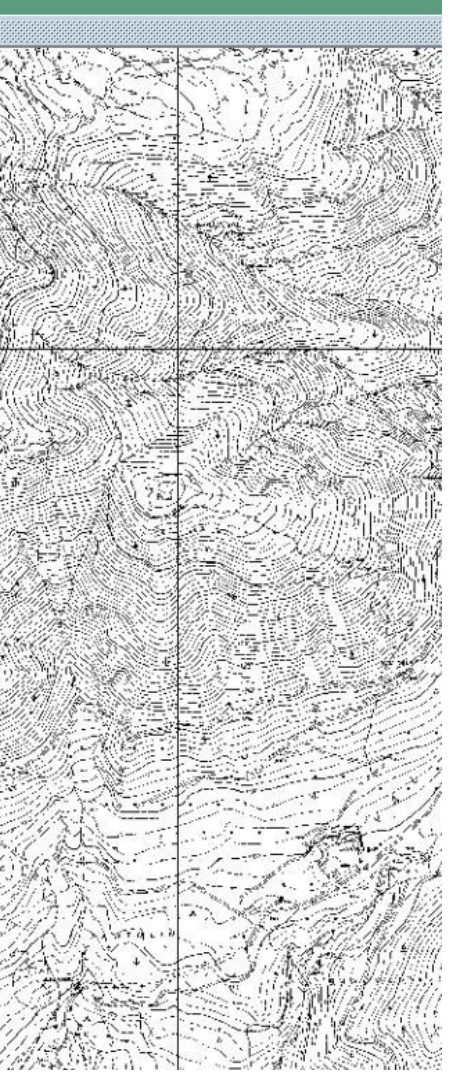

Once launched it takes the **current view and active layers** (rasters & vectors) and generates an mbtiles database.

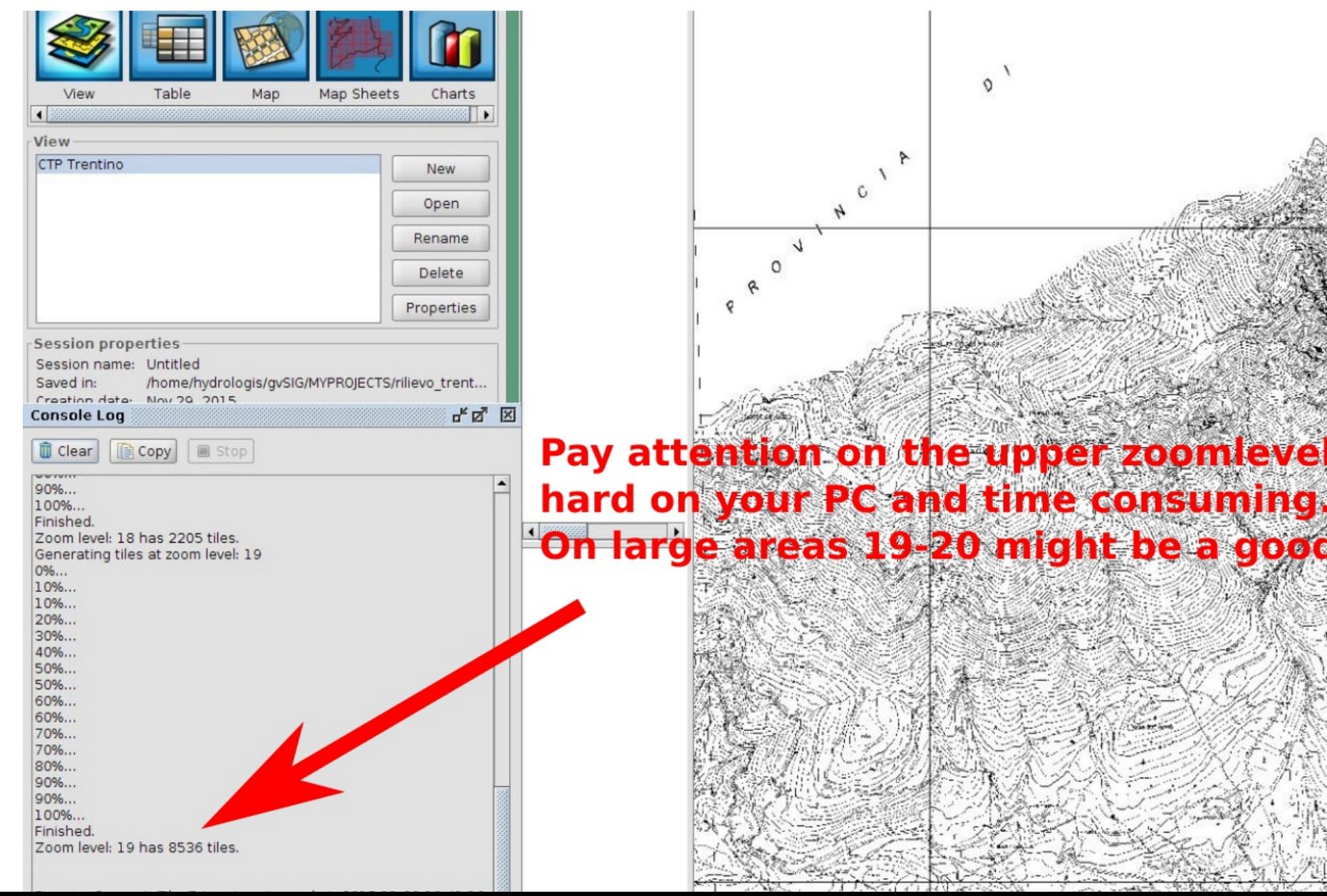

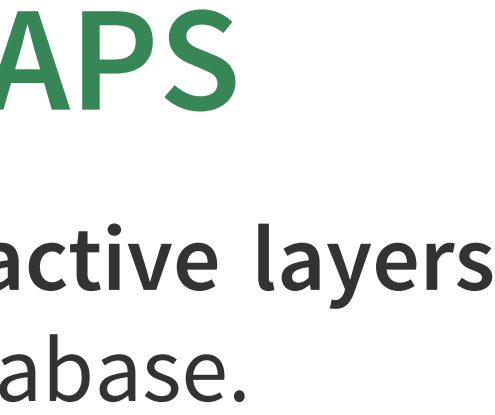

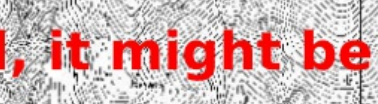

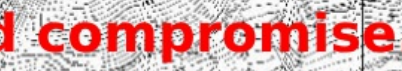

### A quick comparison between mobile and in gvSIG:

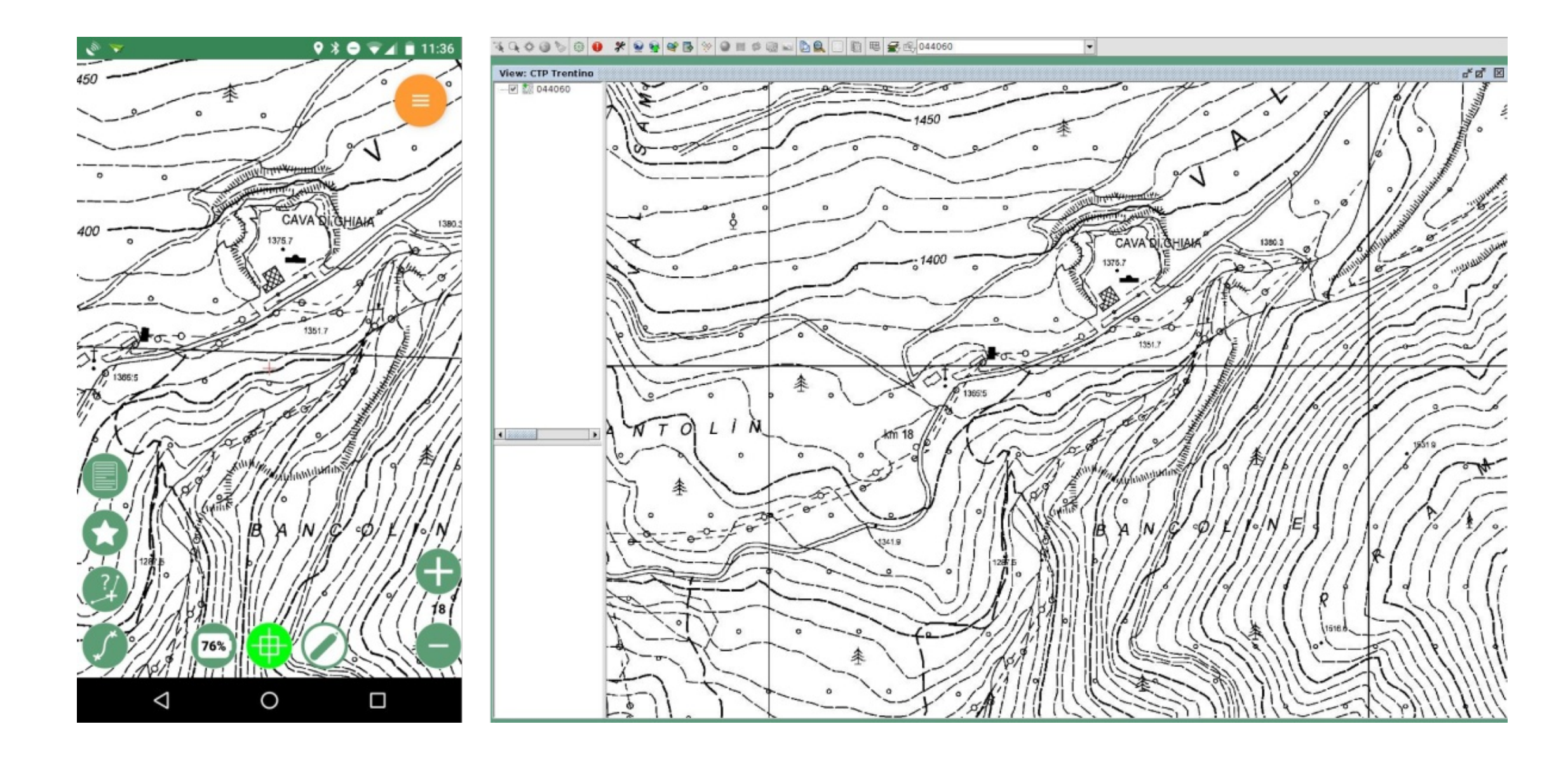

### **CONVERT A PROJECT TO GIS DATA**

In gvSIG the ADD LAYER command will present you Geopaparazzi as an option (new tab).

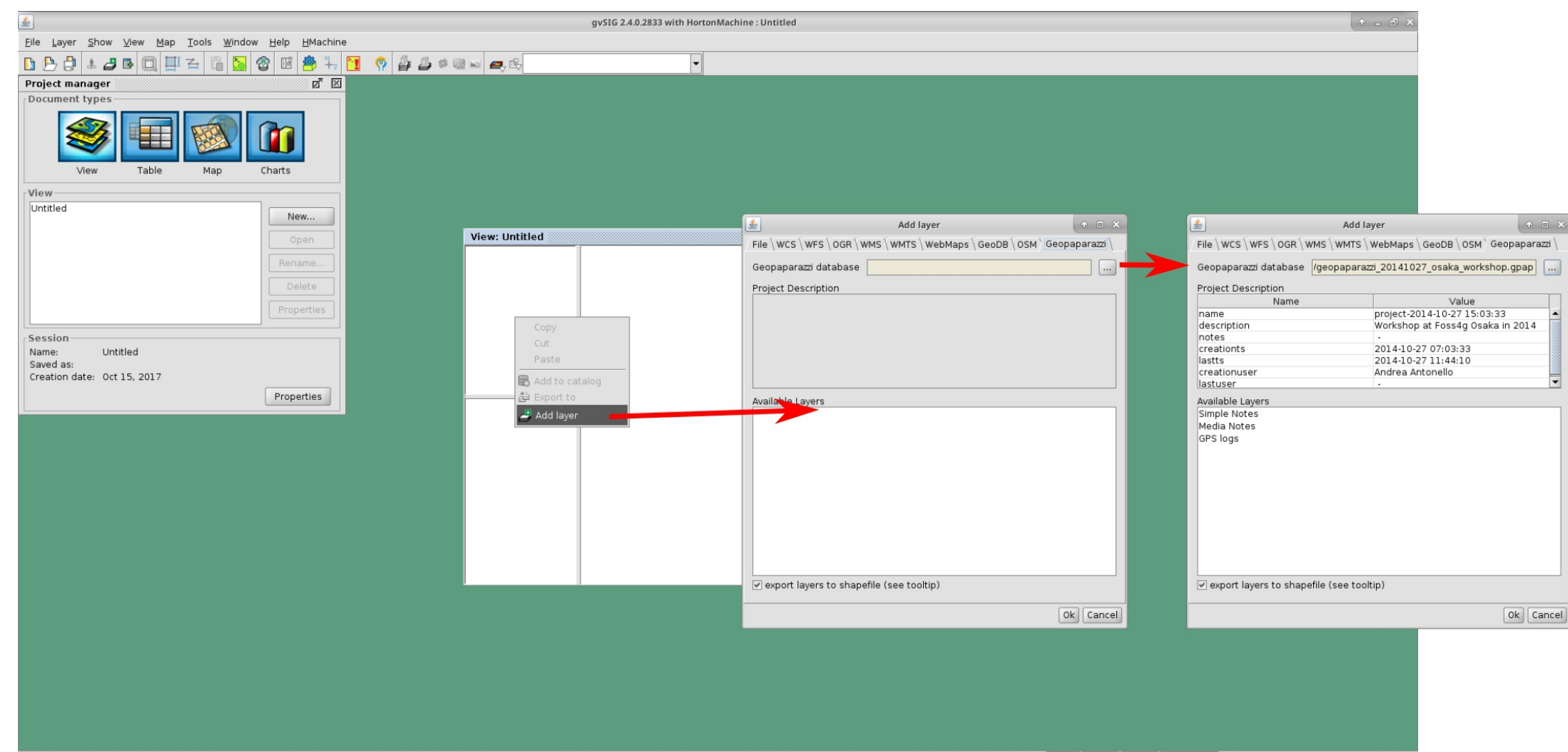

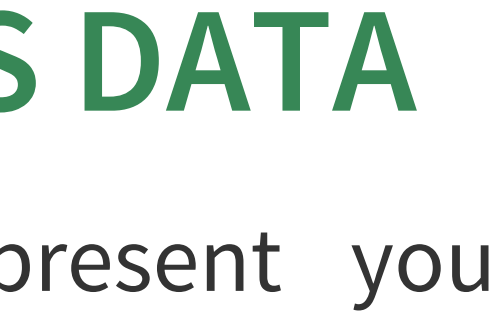

## **CONVERT A PROJECT TO GIS DATA** All the data will be exported in different shapefiles + a folder

# for media files.

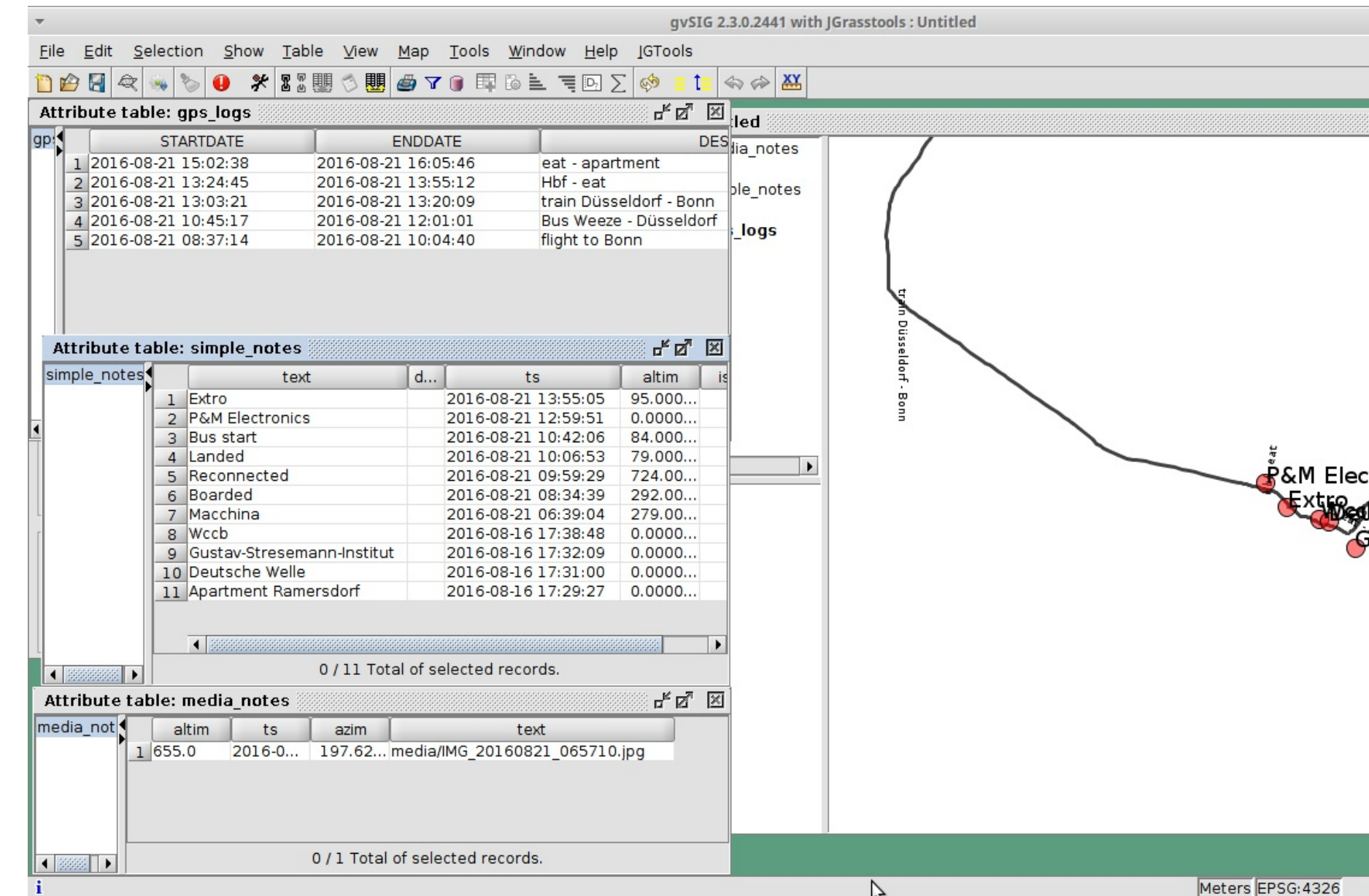

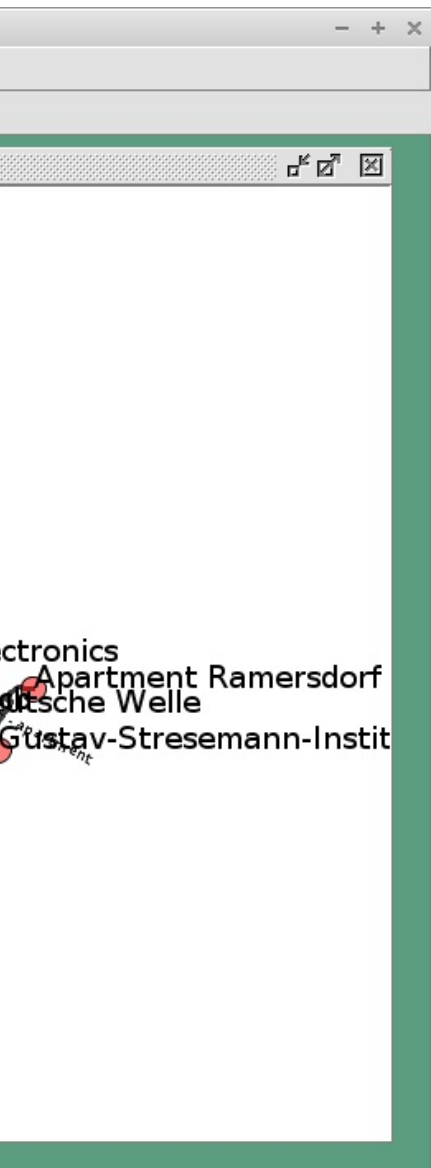

### **CONVERT A PROJECT TO GIS DATA**

### All the collected info are stored as attributes.

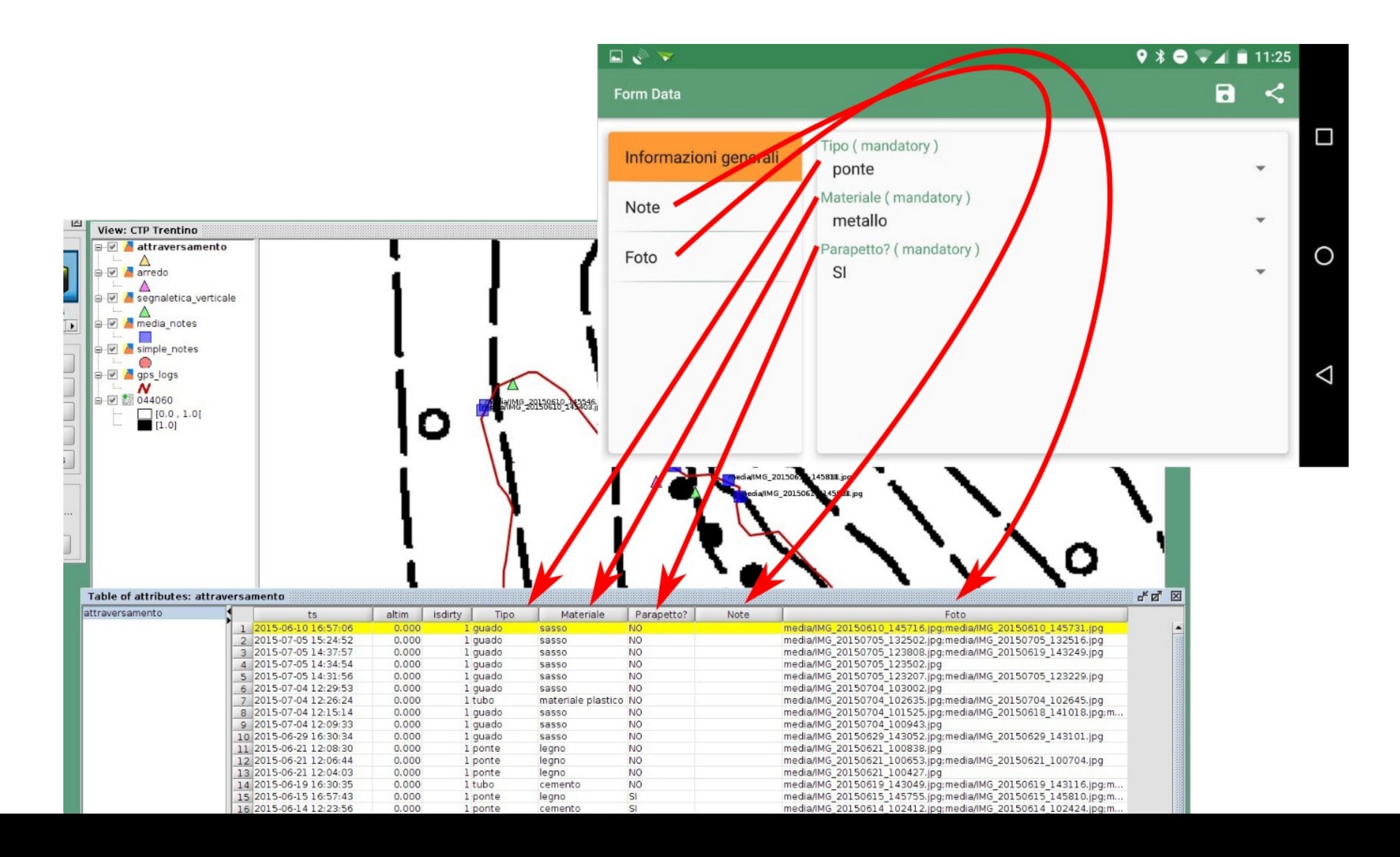

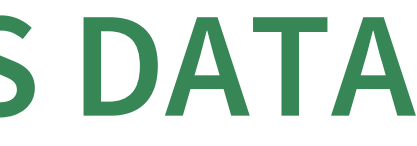

### **CONVERT A PROJECT TO GIS DATA**

### The images can be selected and browsed directly in the GIS

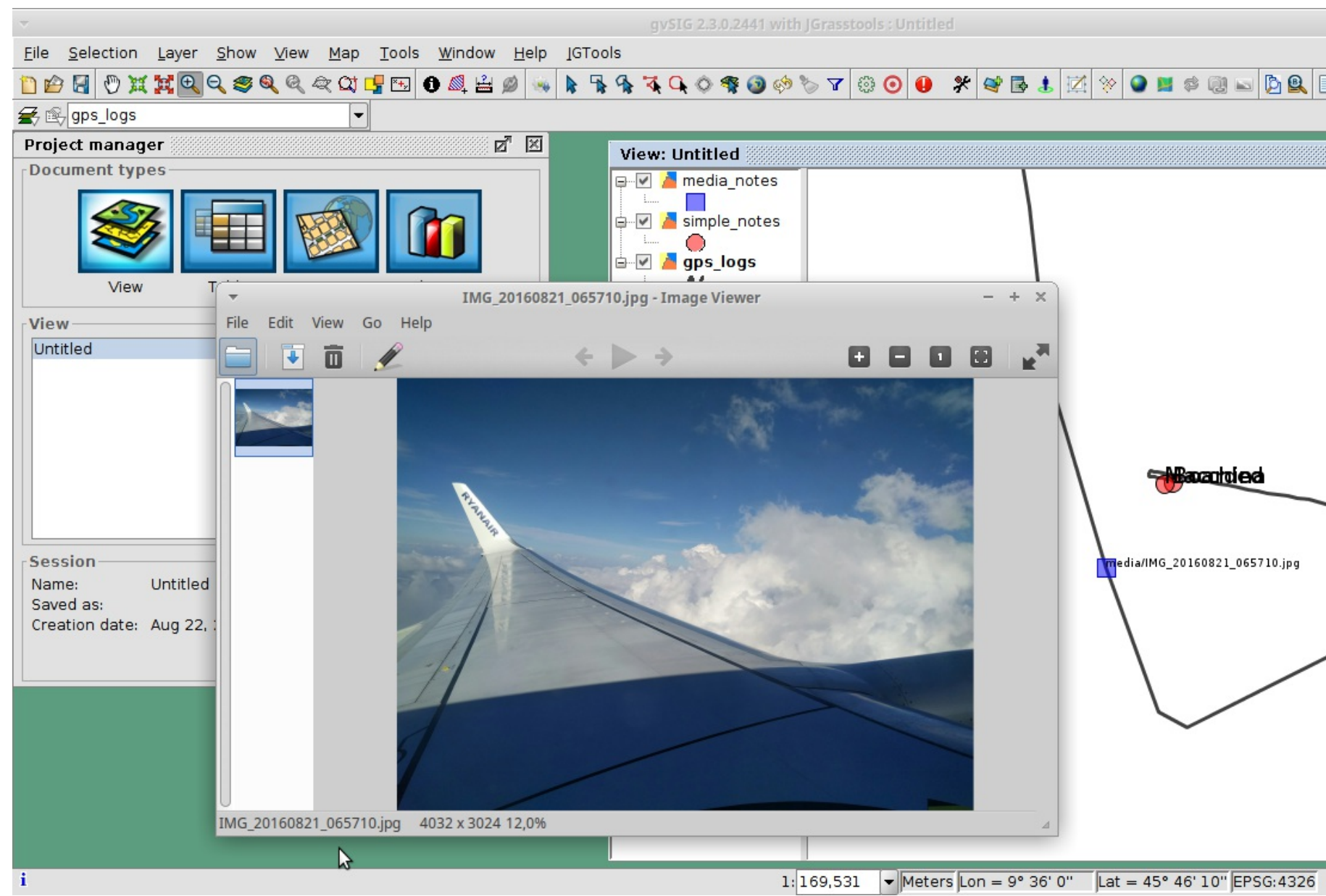

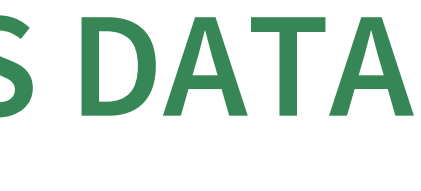

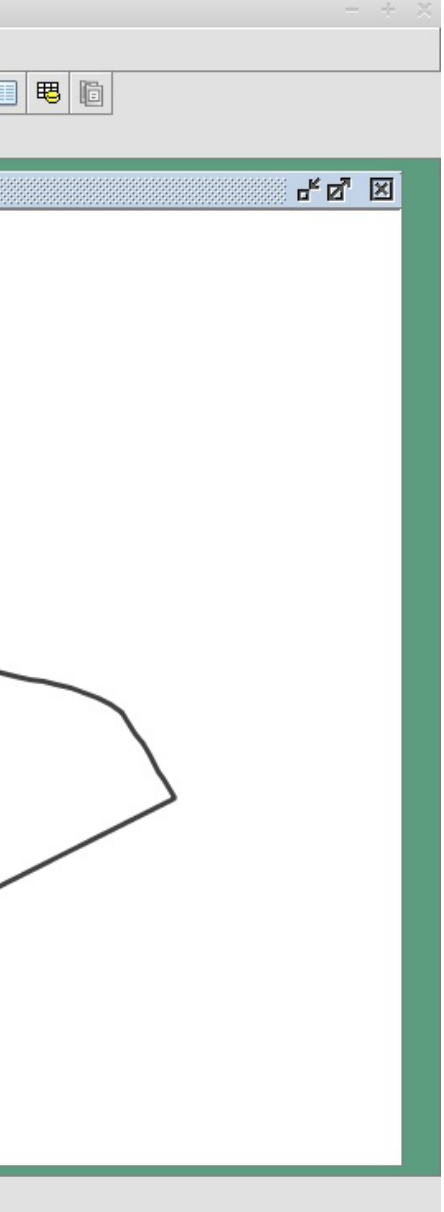

## **PROJECT BROWSER**

**A** Unfortunately this tool didn't make it into this release due to some incompatibilities with the current gvSIG Nasa Worldwind plugin version. We are working on it, time permitting. The following describes how it looks like in the HortonMachine standalone version.

### **PROJECT BROWSER**

### The project browser allows to load a folder containing geopaparazzi databases:

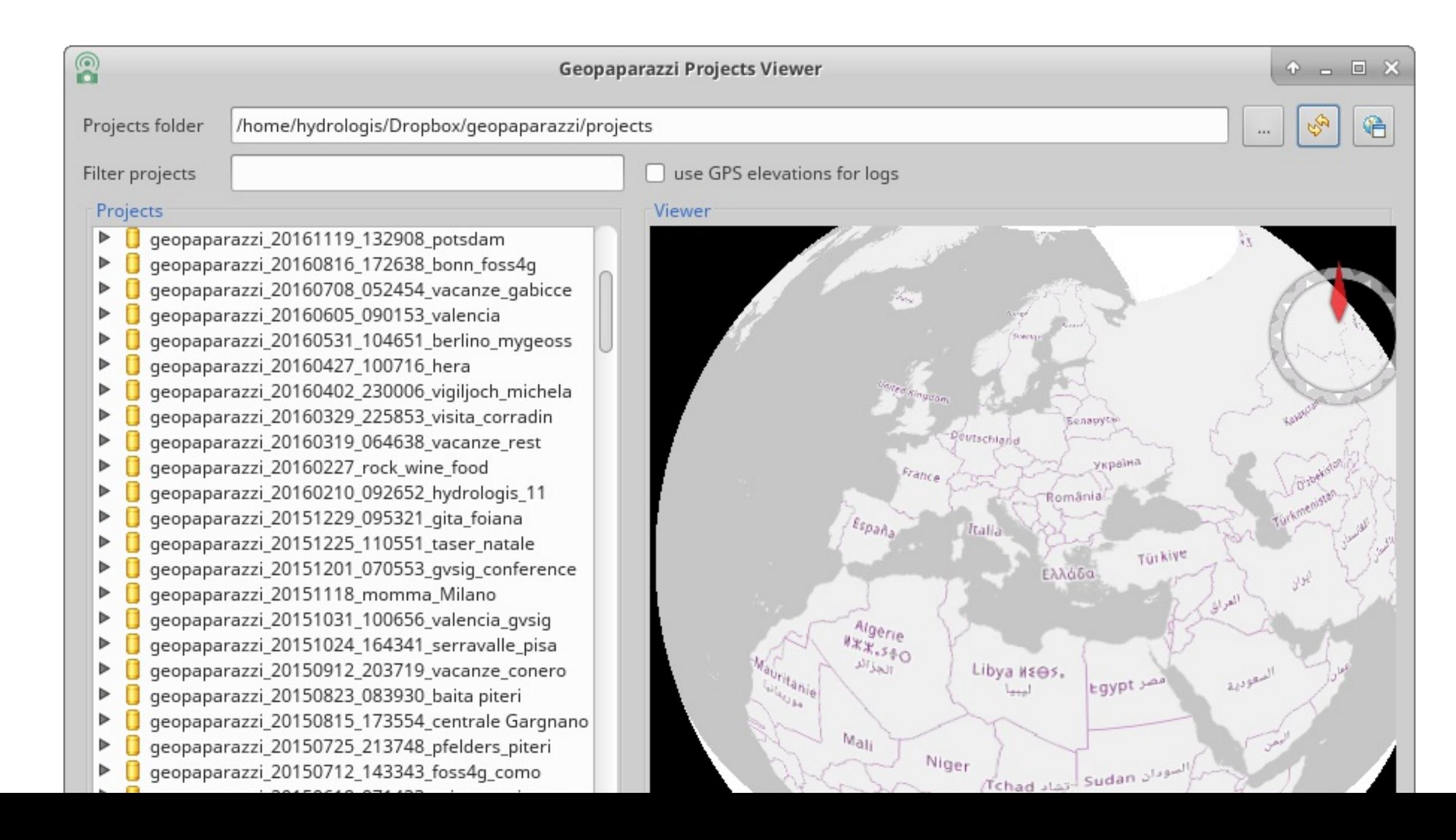

### **PROJECT BROWSER**

### Each project can be expanded to show its content in terms of notes, logs and images.

![](_page_38_Picture_46.jpeg)

![](_page_38_Picture_3.jpeg)

### It is also possible to rigth-click and load the project in the 3D map view, while logs are displayed in a chart view and images are either openend or can be saved to disk.

![](_page_39_Figure_1.jpeg)

### **GEOPAPARAZZI SERVER**

The most right button Settings → Cloud projects enables the server mode. sync settings  $\rightarrow$  Server to Once pushed it askes for a port to use and then starts a server application that is listening to connections from geopaparazzi.

connect to

![](_page_40_Picture_3.jpeg)

![](_page_40_Picture_4.jpeg)

![](_page_40_Picture_115.jpeg)

### **GEOPAPARAZZI SERVER**

Once done, enter the **IMPORT view** and select CLOUD PROJECT. By doing so geopaparazzi will connect to the server and download the available projects list.

By pushing the download icon the project will be downloaded to the device, ready to be opened.

### The Projects list

![](_page_41_Picture_4.jpeg)

![](_page_41_Picture_5.jpeg)

### **GEOPAPARAZZI SERVER**

It is also possible to upload the current project to the server. Enter the **EXPORT view** and again select CLOUD PROJECT.

**This simple server allows to synchronize geopaparazzi projects (not the spatialite databases)**

### The export view

![](_page_42_Picture_92.jpeg)

![](_page_42_Picture_5.jpeg)

### **FOR DEVELOPERS FOR DEVELOPERS FOR DEVELOPERS FOR DEVELOPERS**

ANG PA ARIAN

**FORESPERS** 

a

acondoro

**Viele** 

Targo

 $\epsilon_{\rm c}$ 

e United

OTHOUGHTON

IS EX

ondoe

All of the experiment of the experiment of the experiment of the experiment of the state of the company of the experiment of the state of the company of the experiment of the experiment of the experiment of the experiment

restriction of the distribution of the distribution of the distribution of the contraction of the contraction of

e agency the etheral article

allo estrea

**DISCRIPTION OF STRAIGHT** 

is

GRED ONE OF

 $\frac{1}{2}$ 

![](_page_43_Picture_1.jpeg)

## **THE NEW PLUGIN SYSTEM**

In the last year HydroloGIS and Scolab have worked together to make the geopaparazzi application pluggable. We are in an early stage but some things can be done already:

- the application can be branded easily
- through plugins we can add entries to the import/export menus

wledgement

at base on

Mobile

oide - Natural Gas ux Measurements on atform

ter Management

a System

rashMapper

rackoid

our app here

ndbook for developers

luction

ietting the code

uilding and developing arazzi

iption of the

zzi Architecture

lodules dependencies

eopaparazzilibrary

eopaparazzi\_core

eopaparazzi.app

eopaparazzimapsforge

razzispatialitelibrary

razzi\_acrylicpaint

ms\_nww

lugins

roject Database

atabase tables

d

ase

nalized tags.json of the ion lete tag.json for the

 $\mathbf{\Phi}_{\mathbf{e}}^{\mathbf{e}}$  gradlew radlew.bat <sup>1</sup> local.properties README.md  $\blacktriangleright$  settings.gradle

### Contents of Geopaparazzi git root folder

While the folders *extra, build* and *gradle* are accessory folders, the other folders are all part of the application.

### 16.2.1. Modules dependencies diagram

The diagram shows the dependencies of the various modules:

![](_page_45_Figure_33.jpeg)

Figure 70. The official Geopaparazzi plugins

### 16.2.2. geopaparazzilibrary

«Module» geopaparazzi\_projects\_import\_plugins

### **AN EXAMPLE**

### The following lines of code…

**public class MainGvsigMobileActivity extends** GeopaparazziCoreActivity {

}

<resources> <string name= "my\_gvsig\_appname">GvSIG Mobile</string> </resources>

<color name= "main\_background">#FFFFFF</color> <color name= "main\_decorations">#cf7d3c</color> <color name= "main\_decorations\_dark">#cf7d3c</color> <color name= "main\_text\_color">#00699e</color> <color name= "main\_text\_color\_neutral">#00699e</color> <color name= "main\_selection">#008fd8</color> <color name= "main\_selection\_border">#008fd8</color>

![](_page_46_Figure_5.jpeg)

### **AN EXAMPLE**

### …allow for this branding

![](_page_47_Picture_2.jpeg)

![](_page_47_Picture_3.jpeg)

![](_page_47_Picture_4.jpeg)

 $\vec{c}_{\text{no}}$ 

![](_page_47_Picture_5.jpeg)

### **FOR DECISIONMAKERS FOR DECISIONMAKERS FOR DECISIONMAKERS FOR DECISIONMAKERS**

![](_page_48_Picture_1.jpeg)

## **WHAT IS THE DIFFERENCE BETWEEN GEOPAPARAZZI AND GVSIG MOBILE?** Geopaparazzi

- has been around for about 10 years now
- is experiencing a good response from the open source community. While the most updated plugins are in gvSIG (maintained by the Geopaparazzi developers, there are plugins also for [QGIS](https://plugins.qgis.org/plugins/tags/geopaparazzi/) and even for [GRASS](https://grass.osgeo.org/grass72/manuals/addons/v.in.geopaparazzi.html)
- has several thousands of active installations
- is and will remaing the generic digital field mapping tool it has always been

**WHAT IS THE DIFFERENCE BETWEEN GEOPAPARAZZI AND GVSIG MOBILE?** gvSIG Mobile

- the first release has been in 2017
- see it as the enterprise edition released by the gvSIG Association
- connects to gvSIG Online for spatialite data synchronization
- shares the same codebase, so both projects contribute!

### **USE CASES EXPLAIN THINGS BETTER**

# **OSAKA: DISASTER MANAGEMENT**

**FOSS4G** 

Disaster management System of Osaka with Geopaparazzi and MapGuide Open Source

![](_page_52_Picture_2.jpeg)

Use case of Disaster Management MapGuide Open Source

![](_page_52_Picture_4.jpeg)

## **THE NEW YORK NATURAL HERITAGE PROGRAM**

Mapping invasive species in the iMapInvasives program with Geopaparazzi. → **polygon editing**

![](_page_53_Picture_2.jpeg)

![](_page_53_Picture_3.jpeg)

### **IUCN**

**gvSIG Online & gvSIG Mobile**: SDI for the International Union for Conservation of Nature (IUCN)

The simple workflow:

download layers list  $\rightarrow$  select layers to download  $\rightarrow$ download the dataset  $\rightarrow$  local editing  $\rightarrow$  upload of modified dataset

![](_page_54_Figure_4.jpeg)

![](_page_54_Picture_114.jpeg)

### **RILIEVO ELETTRICO CASTELLO**

Survey of the electric network of Castello, use of complex forms for all the connected information and images, direct server upload for its visualization. → **line editing**

![](_page_55_Figure_2.jpeg)

ome HydroloGIS S.r.l.! - Copyright © 2005-2017 HydroloGIS s.r.l. - Via

![](_page_55_Picture_73.jpeg)

### **INEGI: FIELD DATA COLLECTION**

The Instituto Nacional de Estadística y Geografía (INEGI) of Mexico is financing some development to support geological and hydraulics surveys. → beyond other things **pdf export + thematic styling of spatialite layers**

![](_page_56_Picture_120.jpeg)

![](_page_56_Picture_4.jpeg)

⊡ಅ∛ **Q** %d 60% **m** 18:54 а. Formulario de datos  $\prec$ ormación general I Península de Baja California Il Llanura Sonorense III Sierra Madre Occidental IV Sierras y Llanuras del Norte V Sierra Madre Oriental VI Grandes Llanuras de Norteamérica VII Llanura Costera del Pacífico VIII Llanura Costera del Golfo Norte IX Mesa del Centro X Eje Neovolcánico

XI Península de Yucatán

The FAO is investigating apps to use them for the creation of a landuse survey crowdsource application.

- With this goal they sponsored some geopaparazzi customization to test it.
- During the last week the app has been tested in Zimbabwe for this purpose.

The app gives the possibility to survey form-based data with pictures and insert them in a spatialite database.

![](_page_58_Figure_2.jpeg)

![](_page_58_Picture_3.jpeg)

![](_page_58_Picture_5.jpeg)

This project is that there is no need for a server.

The app loads the data into google fusion tables and the images in google drive, so you just need a google account.

![](_page_59_Picture_86.jpeg)

![](_page_59_Picture_4.jpeg)

![](_page_59_Picture_87.jpeg)

In the fusion table all the data are available and can be seen in a map.

The timestamp of the upload or modification are shown, as well as the id of the device that did the upload.

![](_page_60_Picture_95.jpeg)

![](_page_60_Picture_4.jpeg)

![](_page_61_Picture_0.jpeg)

### **THANKS FOR YOUR ATTENTION!**

Homepage: [http://www.geopaparazzi.eu](http://www.geopaparazzi.eu/)

Need help? Join the Mailinglist. <http://groups.google.com/group/geopaparazzi-users>

Have cool userstories to share? Join the facebook group: **Geopaparazzi Users Around The World!** <https://www.facebook.com/groups/350587351732480/>

Want to translate it in your language? <https://www.transifex.com/projects/p/geopaparazzi/>

News about Geopaparazzi: <http://jgrasstechtips.blogspot.it/search/label/geopaparazzi>

![](_page_61_Picture_7.jpeg)

 $\blacksquare$ lydroloGIS $\blacksquare$ nvironmental $\blacksquare$ ngineering www.hydrologis.com

HydroloGIS S.r.l. - Via Siemens, 19 - 39100 Bolzano

![](_page_61_Picture_10.jpeg)

![](_page_61_Picture_15.jpeg)